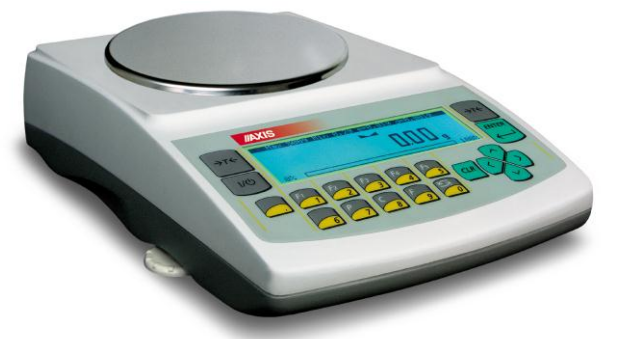

AG600, AGZ600

 AG100-AG500, AGZ100-AGZ500

l

 AG1000-AG4000, AGZ1000-AGZ10

# **INSTRUKCJA OBSŁUGI WAGI**

Seria AG i AGZ

Plik: 2014-12-01 AG-100 AG0M95 PL

# Spis treści:

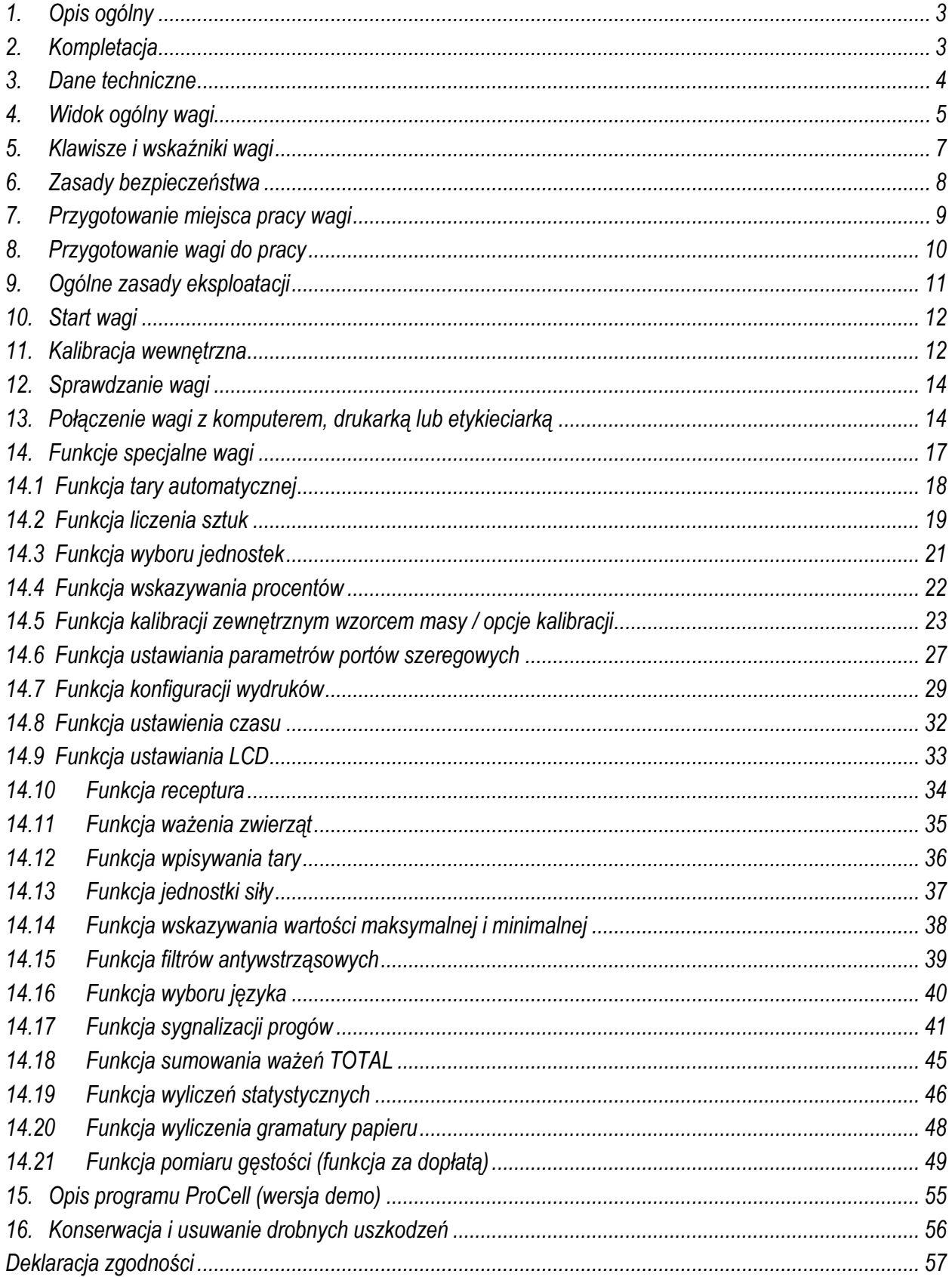

### <span id="page-2-0"></span>*1. Opis ogólny*

Wagi serii AG i AGZ przeznaczone są do prac laboratoryjnych wymagających wysokiej dokładności. Wagi serii AG posiadają układ wewnętrznej kalibracji zapewniający kontrolę dokładności wagi podczas eksploatacji. Wagi serii AGZ, nie posiadające układu wewnętrznej kalibracji, mogą być stosowane do celów nie wymagających legalizacji.

Wszystkie wagi są sprawdzone pod względem metrologicznym. Zgodnie z zamówieniem wagi mogą być wzorcowane lub poddane legalizacji WE.

Legalizacja (ocena zgodności) wag jest wymagana dla szczególnych zastosowań wymienionych w rozporządzeniu MGP i PS z dnia 11 grudnia 2003 r. (obrót handlowy, taryfy, receptury apteczne, analizy medyczne i farmaceutyczne, paczkowanie towarów i inne).

Wagi zalegalizowane posiadają następujące cechy legalizacyjne i zabezpieczające:

- zielony znak metrologiczny naklejony na tabliczce firmowej,
- oznaczenie Urzędu Miar (nr jednostki notyfikowanej) na tabliczce firmowej,
- naklejki zabezpieczające umieszczone na: brzegu tabliczki firmowej, na wkręcie mocującym pokrywę wagi i w miejscu dostępu do przełącznika adjustacji.

Ponowna legalizacja wag jest wymagana z chwilą naruszenia pieczęci zabezpieczających lub po upływie okresu 3 lat licząc od 1 grudnia roku pierwszej legalizacji. W celu dokonania legalizacji ponownej należy skontaktować się z autoryzowanym serwisem AXIS.

W wagach serii AGZ usunięto wszystkie funkcje związane z wewnętrzną kalibracją (rozdział 11 i 14.5).

Klasyfikacja wag wg PKWiU: 33.20.31. Certyfikaty:

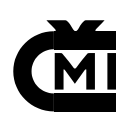

DIN EN ISO 9001.2000 TCM 128/06-4428

Certyfikat systemu jakości ISO Certyfikat zatwierdzenia typu wagi

### <span id="page-2-1"></span>*2. Kompletacja*

Podstawowy komplet stanowi:

- 1. Waga,
- 2. Elementy szalki:
	- dla wag z okrągłą szalką (AG100-AG600): szalka nośna i nakładka szalki,
- dla wag z prostokątną szalką (AG1000-AG4000, AGZ10): 4 grzybki (umieszczone osobno) i szalka,
- 3. Klosz osłaniający szalkę z pokrywką (AG100-AG500) ,
- 4. Zasilacz 12V / 1,2A,
- 5. Instrukcja obsługi, gwarancja.

### <span id="page-3-0"></span>*3. Dane techniczne*

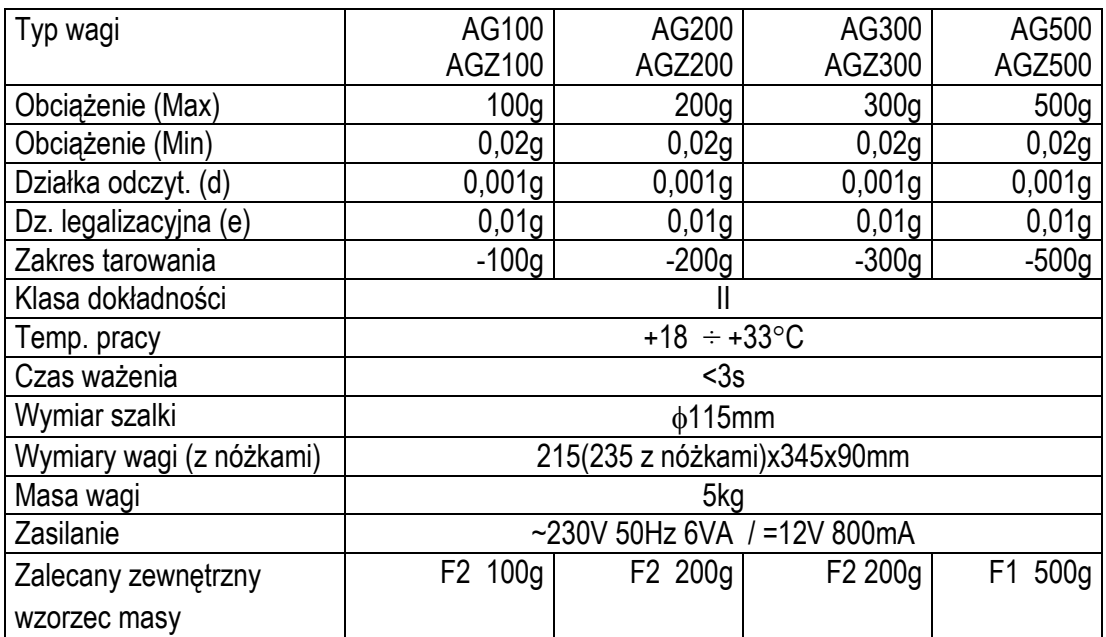

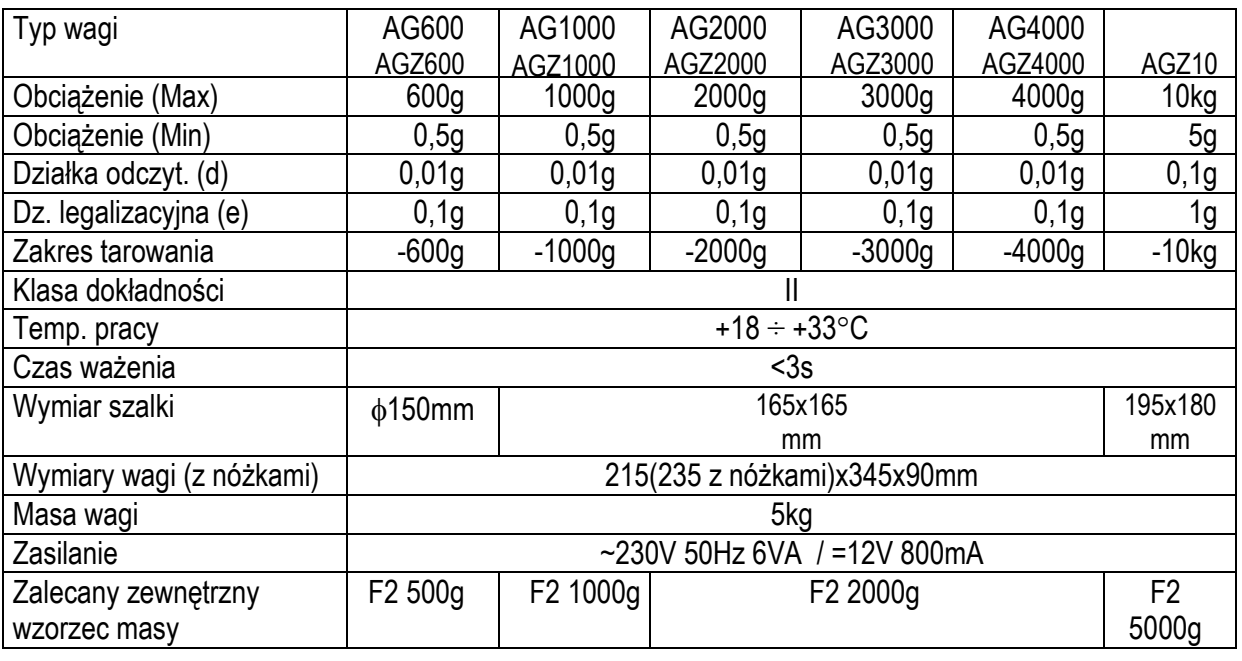

*Uwaga:*

F1 i F2 – to międzynarodowe oznaczenia klas wzorców masy wg O.I.M.L. Z klasami związane są wymagania co do dokładności wzorców.

### <span id="page-4-0"></span>*4. Widok ogólny wagi*

Wagi AG100-AG600:

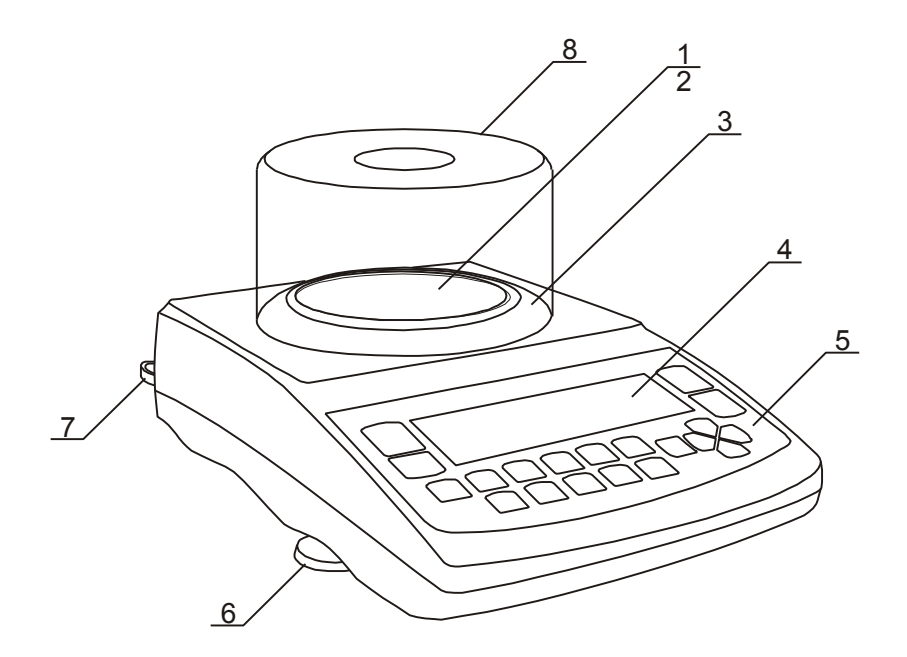

Wagi AG1000-AG4000,AGZ10:

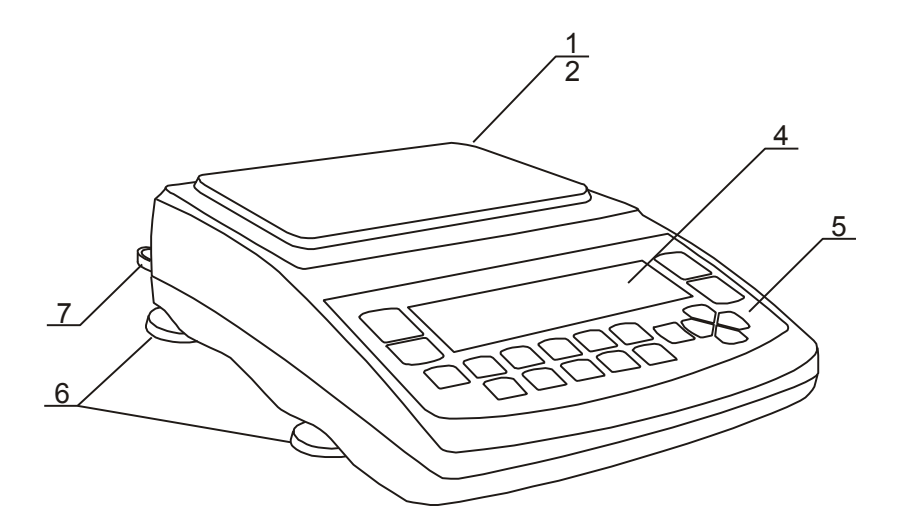

- 1 nakładka szalki (szalka)
- 2 szalka nośna
- ( pod nakładką) 3 – pierścień szalki
- 4 wyświetlacz graficzny
- 5 klawisze wagi
- 6 obrotowe nóżki
- 7 poziomnica
- 8 klosz osłaniający szalkę

#### *Uwaga:*

Wagi AG600 nie mają klosza i pierścienia szalki.

- 1 nakładka szalki (szalka)
- 2 grzybki (pod nakładką)
- 4 wyświetlacz graficzny
- 5 klawisze wagi
- 6 obrotowe nóżki
- 7 poziomnica

### Widok złącz:

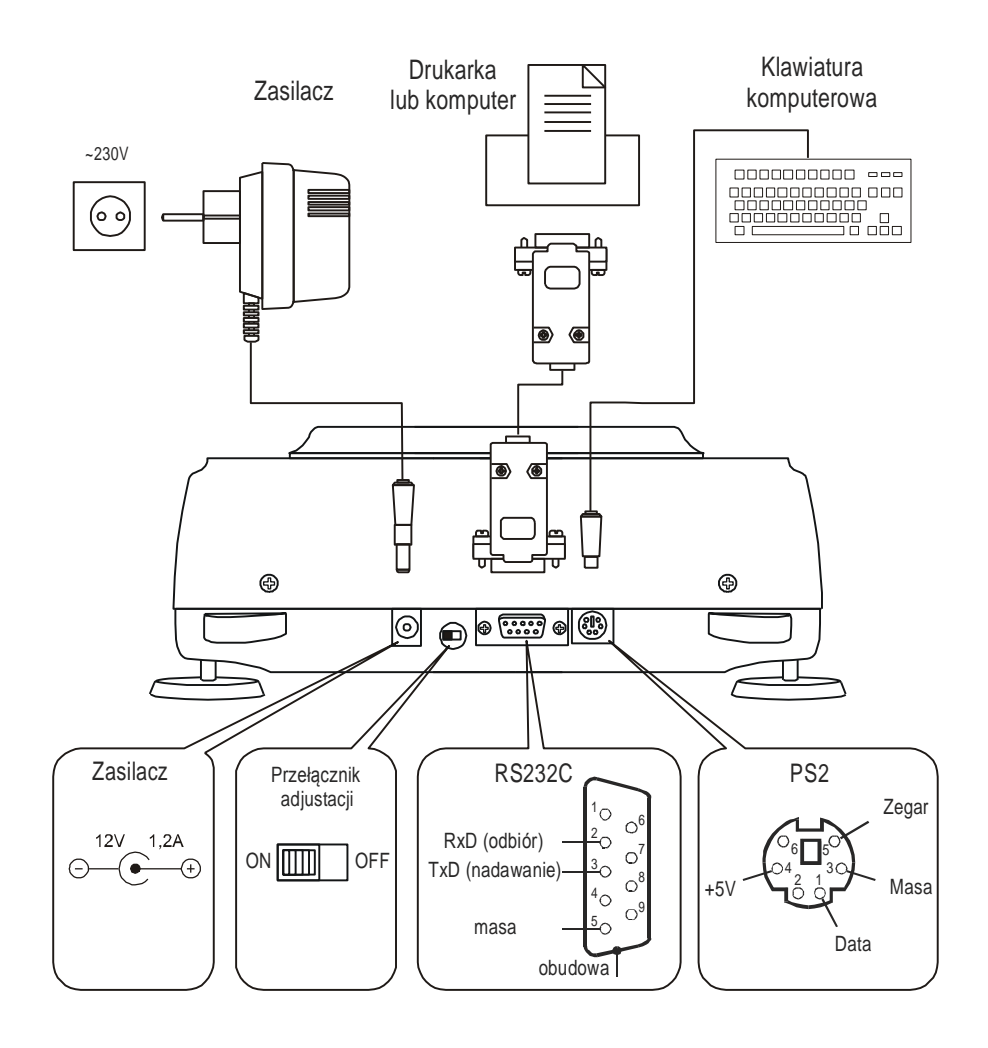

## <span id="page-6-0"></span>*5. Klawisze i wskaźniki wagi*

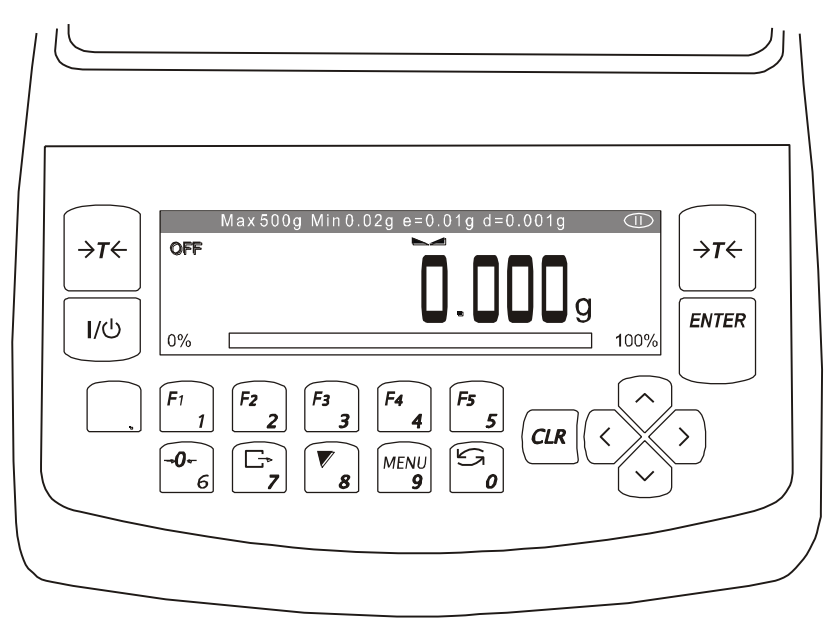

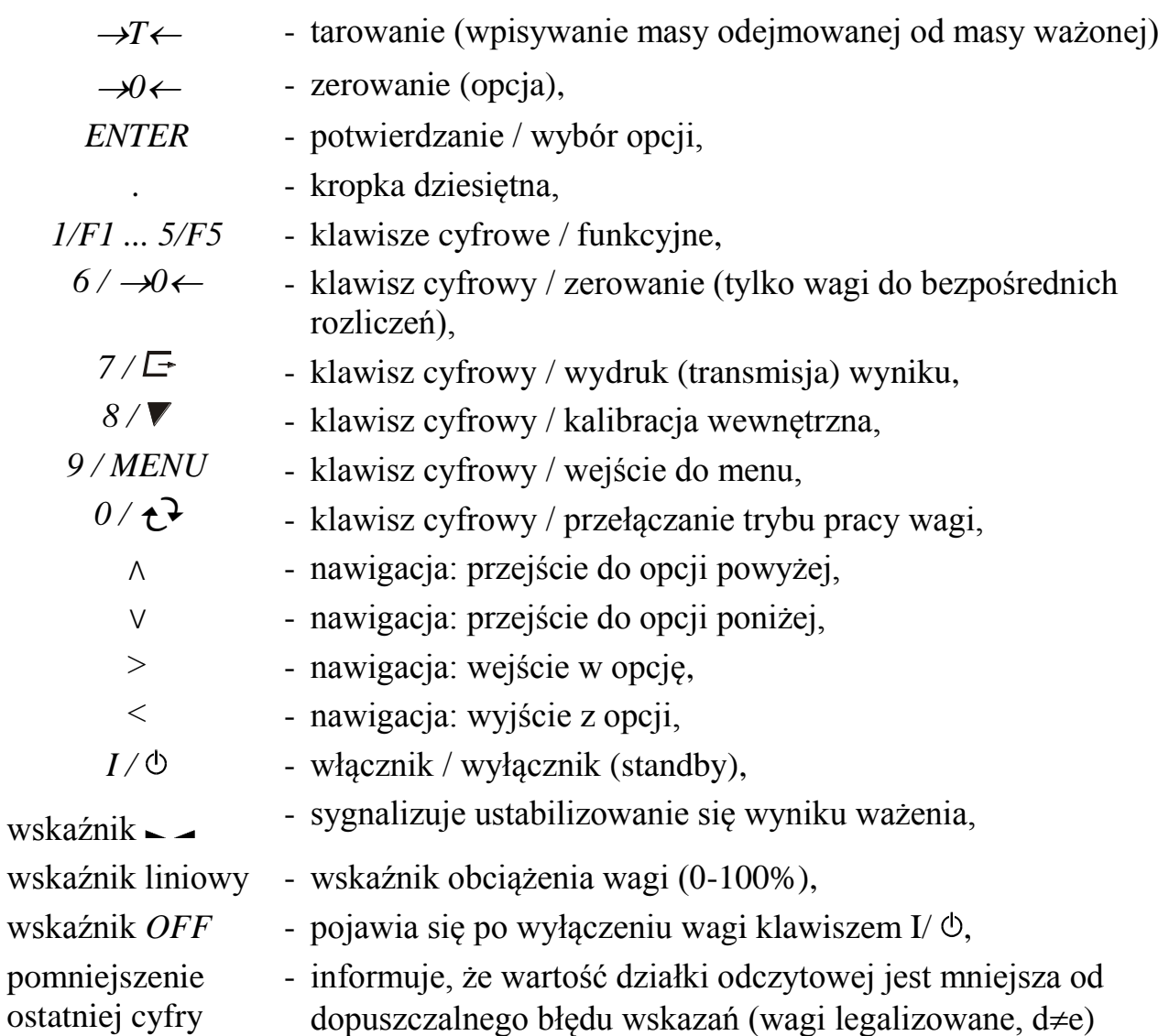

Max, Min, d, e, II - parametry metrologiczne wagi.

### <span id="page-7-0"></span>*6. Zasady bezpieczeństwa*

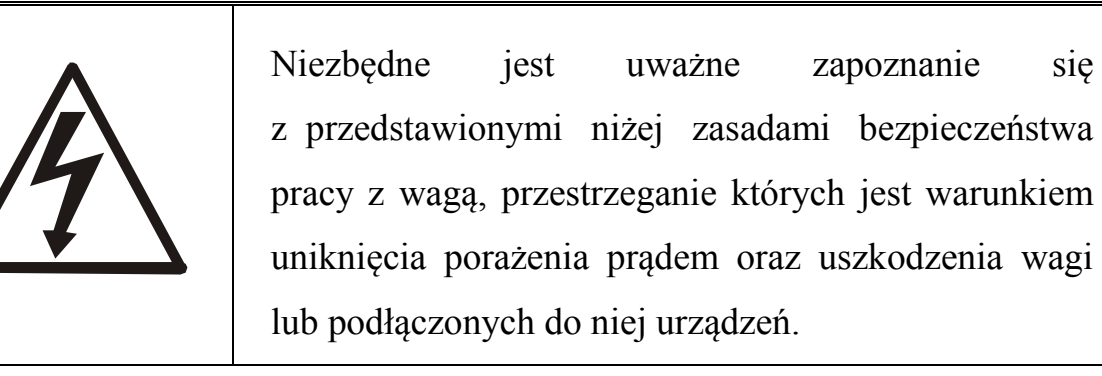

- Naprawy i niezbędne regulacje wagi mogą być wykonywane jedynie przez wykwalifikowany personel.
- Aby uniknąć zagrożenia pożarem należy stosować jedynie właściwy typ zasilacza (zasilacz jest dostarczany wraz z wagą), a napięcie zasilające musi być zgodne z danymi technicznymi.
- Nie należy używać wagi przy zdjętej części obudowy.
- Nie używać wagi w atmosferze grożącej wybuchem.
- Nie używać wagi w miejscach o dużej wilgotności.
- W przypadku podejrzenia uszkodzenia wagi należy ją wyłączyć i nie używać do momentu sprawdzenia w wyspecjalizowanym serwisie.

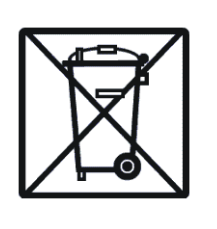

Wagi serii AG nie są przeznaczone do użytku w gospodarstwach domowych.

Zgodnie z obowiązującymi przepisami dotyczącymi ochrony środowiska naturalnego nie należy zużytych wag umieszczać w pojemnikach wraz ze zwykłymi odpadkami.

 Zużytą wagę po okresie eksploatacji można będzie przekazać jednostkom uprawnionym do zbierania zużytego sprzętu elektronicznego lub do miejsca jej zakupu.

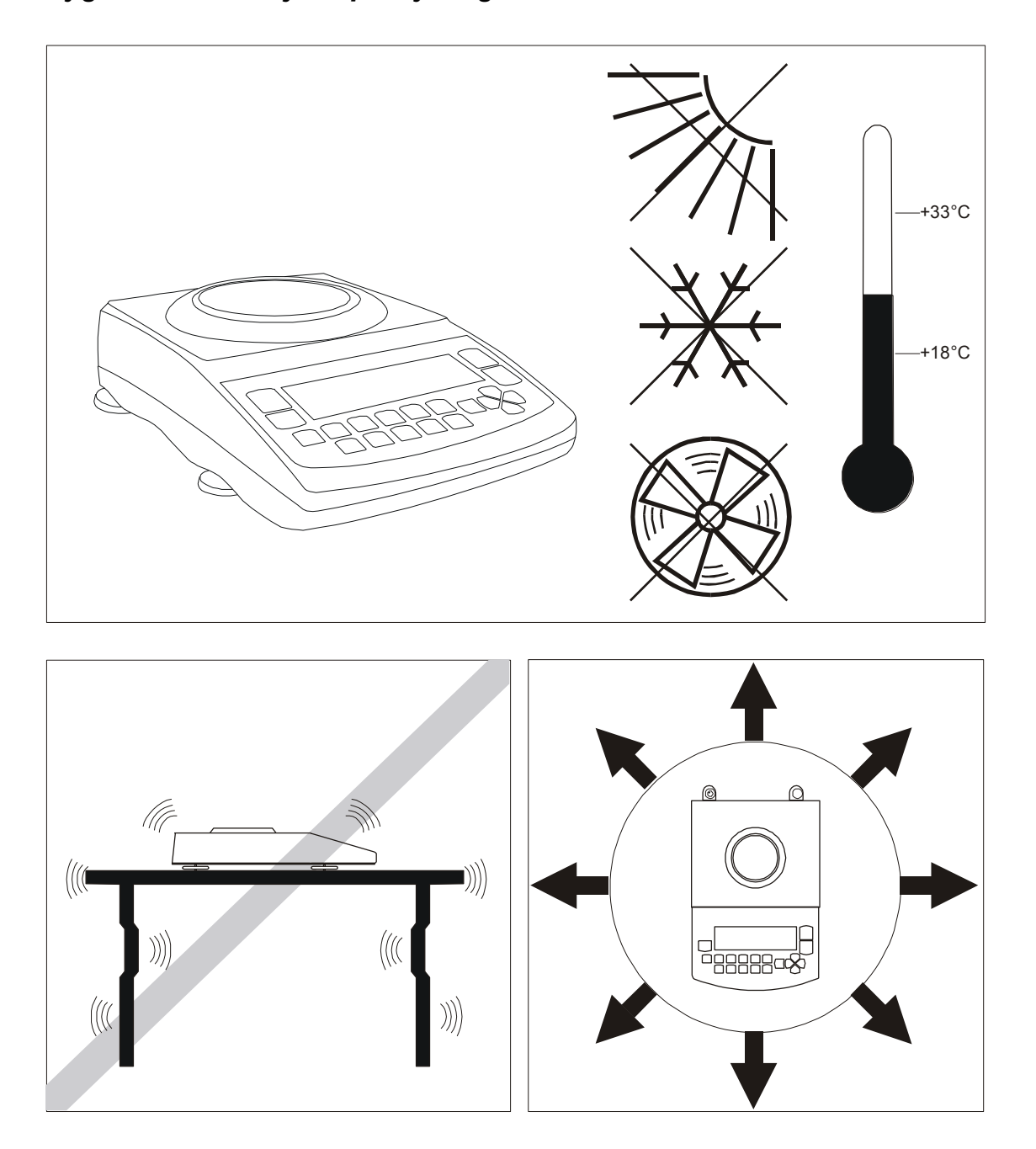

### <span id="page-8-0"></span>*7. Przygotowanie miejsca pracy wagi*

Miejsce pracy wagi powinno być wybrane starannie celem ograniczenia wpływu czynników mogących zakłócić pracę wagi. Miejsce to musi zapewniać odpowiednią temperaturę pracy wagi oraz niezbędną przestrzeń do jej obsługi. Waga powinna stać na stabilnym stole, wykonanym z materiału nie oddziaływującego magnetycznie na wagę.

Niedopuszczalne są gwałtowne ruchy powietrza, wibracje, zapylenie, gwałtowne skoki temperatury lub wilgotność powietrza przekraczająca 90%. Waga powinna być oddalona od źródeł ciepła oraz urządzeń emitujących silne promieniowanie elektromagnetyczne lub pole magnetyczne.

### <span id="page-9-0"></span>*8. Przygotowanie wagi do pracy*

- 1. Wyjąć wagę, zasilacz i elementy mechaniczne szalki. Zaleca się zachować oryginalne opakowanie celem transportu wagi w przyszłości.
- 2. Umieścić wagę na stabilnym podłożu w miejscu nienarażonym na drgania mechaniczne i ruchy powietrza.

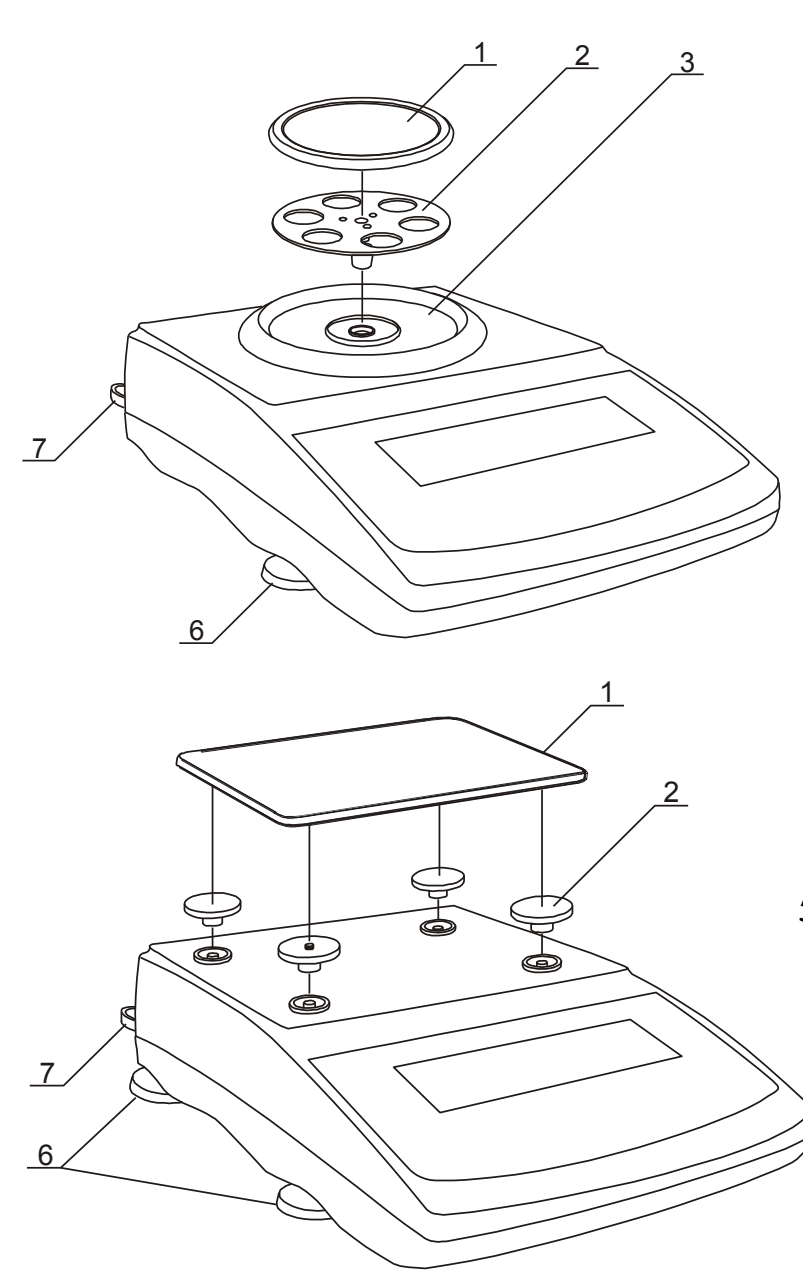

- 3. Ustawić poziom wagi za pomocą obrotowych nóżek *6* w ten sposób, aby pęcherzyk powietrza w poziomnicy *7*, znajdującej się z tyłu wagi, zajął środkowe położenie.
- 4. (dotyczy AG100-AG600) Włożyć delikatnie trzpień szalki nośnej *2* w otwór mechanizmu wagi poprzez pierścień szalki *3* i nałożyć nakładkę szalki *1* (wagi AG600 mają nakładkę połączoną z szalką nośną).
- 5. (dotyczy AG1000-AG4000) Nałożyć grzybki *2* na trzpienie widoczne w otworach pokrywy wagi, nałożyć szalkę *1* na grzybki.

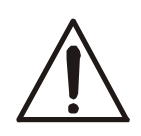

6. Jeżeli waga została przeniesiona z otoczenia o niższej temperaturze do pomieszczenia o wyższej temperaturze, np. w okresie zimowym, na powierzchni obudowy wagi mogą tworzyć się skropliny. Nie należy włączać zasilania wagi, gdyż może to spowodować uszkodzenie wagi lub jej wadliwe działanie. Przed włączeniem wagi należy pozostawić ją na czas 4 godzin celem aklimatyzacji.

### <span id="page-10-0"></span>*9. Ogólne zasady eksploatacji*

- 1. Ważoną masę należy umieszczać na środku szalki.
- 2. W wagach do bezpośrednich rozliczeń handlowych (d=e) przed nałożeniem ważonej masy należy sprawdzić, czy wyświetlany jest wskaźnik wyzerowania *→0* ←. Jeżeli nie, należy nacisnąć klawisz *→0* ← i zaczekać na wyzerowanie się wagi i pojawienia się wskaźnika wyzerowania. Dopiero wówczas można nałożyć obciążenie. W pozostałych wagach klawisz →0← nie działa.
- 3. Waga umożliwia tarowanie w całym zakresie pomiarowym. Dokonuje się tego przez naciśnięcie klawisza  $\rightarrow$ T $\leftarrow$  (lewego lub prawego). Tarowanie nie powoduje poszerzenia zakresu pomiarowego, a jedynie odejmowanie tary od masy znajdującej się na szalce wagi. W celu ułatwienia kontroli masy na szalce i uniknięcia przekroczenia zakresu waga posiada wskaźnik obciążenia wyskalowany 0÷100% Max.
- 4. Wynik ważenia należy odczytywać podczas świecenia się wskaźnika , , sygnalizującego ustabilizowanie się wyniku.
- 5. Na czas, gdy nie dokonuje się ważenia, lecz wymagana jest gotowość wagi do pracy, można wyłączyć wagę klawiszem  $\ell$ <sup>*/b*. Spowoduje to wyłączenie</sup> podświetlenia układu odczytowego wagi i przejście do tzw. stanu gotowości, w którym waga zachowuje wewnętrzną temperaturę i zdolność do rozpoczęcia pomiarów z maksymalną dokładnością. Stan gotowości jest sygnalizowany wskaźnikiem *OFF*. Włączenie wagi następuje po naciśnięciu klawisza *I/* .
- 6. Mechanizm wagi jest urządzeniem precyzyjnym wrażliwym na uderzenia i wstrząsy mechaniczne.

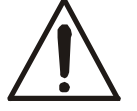

Nie należy przeciążać wagi powyżej 20% obciążenia maksymalnego. Niedopuszczalne jest naciskanie szalki ręką.

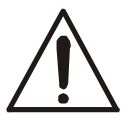

Na czas transportu należy zdjąć szalkę oraz szalkę nośną (wagi AG(Z)100-AG(Z)600) lub grzybki (wagi AG(Z)1000-AG(Z)4000 i AGZ10), na których opiera się szalka.

- 7. Waga nie może być stosowana do ważenia materiałów ferromagnetycznych z uwagi na pogorszenie dokładności ważenia.
- 8. Po każdej zmianie ustawienia wagi należy wagę wypoziomować i dokonać kalibracji wewnętrznej.

### <span id="page-11-0"></span>*10. Start wagi*

Włączyć zasilacz do gniazda sieci 230V i włożyć wtyk zasilacza do gniazda 12V znajdującego się z tyłu wagi.

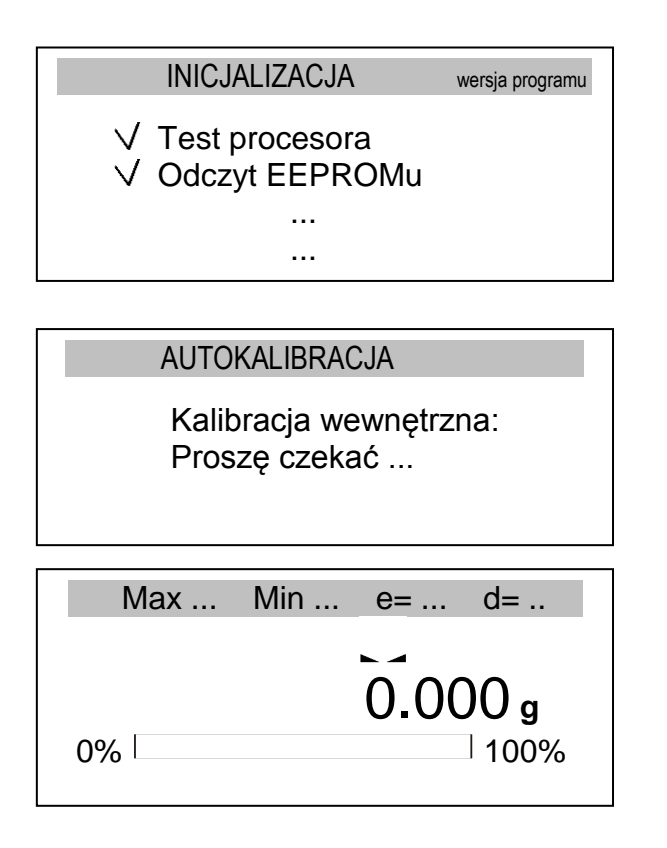

Po włączeniu waga wyświetla logo AXIS i rozpoczyna autotesty. W przypadku niepowodzenia autotestów wyświetlane jest ich zestawienie. Brak znaczka  $\vee$  przy autoteście oznacza jego negatywny wynik.

Po pozytywnym zakończeniu wszystkich autotestów waga samoczynnie przechodzi do trybu wewnętrznej kalibracji opisanej szczegółowo w następnym rozdziale. Kalibracja może być przerwana klawiszem *CLR*.

Po zakończeniu autokalibracji waga przechodzi do trybu normalnego ważenia.

### <span id="page-11-1"></span>*11. Kalibracja wewnętrzna*

Waga wyposażona jest w układ kalibracji wewnętrznej, którego zadaniem jest zapewnienie wymaganej dokładności pomiarów wykonywanych na wadze.

Kalibracja wewnętrzna polega na samoczynnym nałożeniu wewnętrznego wzorca masy przez mechanizm wagi i wprowadzeniu w programie wagi korekty jej dokładności. Korekta jest niezbędna ze względu na różną wartość przyspieszenia ziemskiego w miejscu wyprodukowania wagi i w miejscu jej eksploatacji, a także z powodu zmiany wypoziomowania wagi, zmiany temperatury itp.

Kalibracja wewnętrzna rozpoczyna się w następujących sytuacjach:

- po naciśnięciu klawisza $\nabla$ ,
- w zadanych odstępach czasu (dla wag legalizowanych 2 godziny),
- przy zmianie temperatury (dla wag legalizowanych o więcej niż  $2^{\circ}$ C).

W wagach legalizowanych odstęp czasu wynosi 2 godziny, a zmiana temperatury 2°C. W wagach nielegalizowanych wartości te mogą być zmienione jako opcje kalibracji. Przyczyna włączenia kalibracji wewnętrznej jest sygnalizowana ikonką obok odważnika.

W celu dokonania kalibracji wewnętrznej należy:

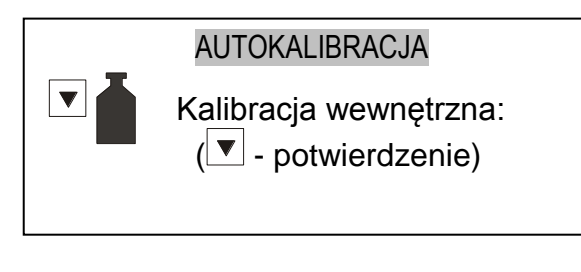

#### KALIBRACJA

Kalibracja wewnętrzna: Proszę czekać ...

#### KALIBRACJA

Kalibracja wewnętrzna: obciążenie wewnętrzne

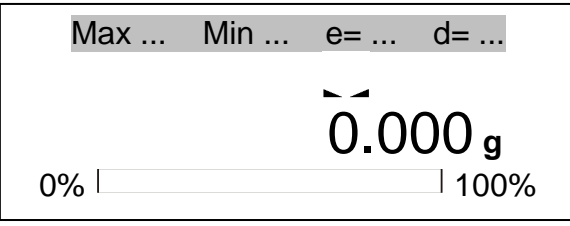

Opróżnić szalkę wagi

Nacisnąć 2-krotnie klawisz (dwukrotne naciśnięcie klawisza ma na celu uniknięcie przypadkowego włączenia procedury kalibracji).

Podczas kalibracji wewnętrzny odważnik nakładany jest 3-krotnie i otrzymane wyniki są porównywane. Niezgodność wyników jest sygnalizowana komunikatem i powoduje zablokowanie wagi.

Do czasu zakończenia procesu kalibracji nie należy wykonywać żadnych czynności przy wadze. Wszelkie wstrząsy i drgania wagi zakłócają proces kalibracji, moga przedłużyć czas jej trwania oraz pogorszyć dokładność jej wyniku.

Poprawnie wykonana kalibracja wewnętrzna kończy się wskazaniem zerowym przy pustej szalce wagi.

#### *Uwaga:*

W celu przerwania kalibracji nacisnąć klawisz *CLR* i zaczekać do ustawienia mechanizmu w pozycji spoczynkowej.

### <span id="page-13-0"></span>*12. Sprawdzanie wagi*

Podczas eksploatacji wagi, w celu potwierdzenia jej sprawności, przed rozpoczęciem i po zakończeniu każdej ważnej serii pomiarów zaleca się sprawdzić dokładność ważenia. Dokonuje się tego poprzez zważenie zewnętrznego wzorca masy lub innego przedmiotu o dokładnie znanej masie.

W przypadku stwierdzenia przekroczenia dopuszczalnego błędu pomiaru wagi, należy sprawdzić, czy:

-waga stoi stabilnie i czy jest wypoziomowana,

-waga nie jest narażona na gwałtowne ruchy powietrza, wibracje, gwałtowne skoki temperatury lub wilgotności powietrza,

-nie oddziałuje na nią bezpośrednio źródło ciepła, promieniowanie elektromagnetyczne lub pole magnetyczne.

Przyczyną niedokładności może być także wychłodzenie wagi odłączonej od zasilania, w takim wypadku należy na kilka minut pozostawić włączoną wagę celem wyrównania jej temperatury wewnętrznej.

Jeżeli nie występuje żadna z wyżej wymienionych przyczyn niedokładności, należy dokonać kalibracji wagi zewnętrznym wzorcem masy. Zalecany zewnętrzny wzorzec masy (do nabycia za dodatkową opłatą) podano w tabeli danych technicznych. W wagach legalizowanych dokonanie kalibracji zewnętrznym wzorcem masy łączy się z naruszeniem plomb i koniecznością ponownej legalizacji. W takim przypadku zaleca się kontakt z autoryzowanym serwisem.

Szczegółowy opis kalibracji zewnętrznym wzorcem masy podano w rozdziale 14.5.

### <span id="page-13-1"></span>*13. Połączenie wagi z komputerem, drukarką lub etykieciarką*

W celu przesyłania danych do urządzeń zewnętrznych waga jest wyposażona w złącze szeregowe RS232C..

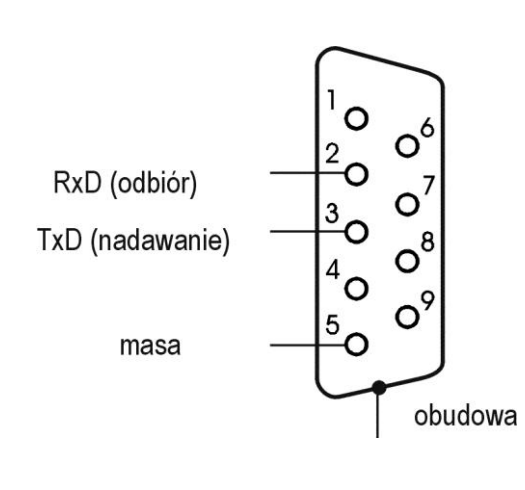

Przy współpracy z komputerem waga przesyła wynik ważenia pod wpływem sygnału inicjującego z komputera lub po naciśnięciu klawisza  $\overline{\mathbb{F}}$  wagi.

Do współpracy z wagą komputer musi mieć program umożliwiający odbiór danych z wagi i dalsze ich wykorzystanie.

Przy współpracy z etykieciarką po naciśnieciu klawisza  $\Box$  waga wysyła zestaw instrukcji dla etykieciarki. Wysyłane są: nr etykiety 1, godzina, data (jeżeli zainstalowany i włączony jest zegar), masa netto.

Sposób wysyłania danych oraz parametry transmisji ustawia się za pomocą funkcji specjalnej *Port szeregowy*.

\_\_\_\_\_\_\_\_\_\_\_\_\_\_\_\_\_\_\_\_\_\_\_\_\_\_\_\_\_\_\_\_\_\_\_\_\_\_\_\_\_\_\_\_\_\_\_\_\_\_\_\_\_\_\_\_\_\_\_\_\_\_\_\_\_\_\_\_\_\_\_\_\_\_\_\_\_\_\_\_\_\_\_\_\_\_\_\_\_\_\_\_\_\_\_\_\_\_\_\_\_\_\_\_\_\_\_\_\_\_\_\_\_\_\_\_

Zestaw wysyłanych danych ustala się za pomocą funkcji specjalnej *Ustawienia wydruku*.

Oprócz złącza RS232C waga może być wyposażona w złącze USB lub Wi-Fi. Potrzebne sterowniki i instrukcje instalacji znajdują się na płycie CD dołączonej do wagi.

Firma AXIS oferuje programy komputerowe do współpracy z wagami, dostępne na stronach [www.axis.pl](https://www.axis.pl/) :

- Test RS232C- program do testowania złącza szeregowego wagi (wersja pełna),
- ProCell program umożliwiający współpracę wagi z arkuszem kalkulacyjnym Excel oraz innymi aplikacjami Windows (wersja demo).

Informacja dla programistów (opis protokółu LONG ):

Waga współpracując z komputerem przesyła swoje wskazania w następujący sposób:

Komputer $\rightarrow$ Waga: sygnał inicjujący S I CR LF (53h 49h 0Dh 0Ah),

Waga→Komputer: wskazanie wagi zgodnie z poniższym formatem

(16Bajtów, parametry transmisji: 8bitów, 1stop, no parity, 4800bps),

Opis kolejnych bajtów:

- Bajt 1  $-$  znak  $\cdot$   $\cdot$  lub spacja
	- $\frac{1}{2}$  spacia
	- "  $3:4$  cyfra lub spacja
	- "  $5\div 9$  cyfra, przecinek lub spacja
	- $" 10 cyfra$
	- "  $11$  spacja
	- $12 k$ , l, c, p lub spacja
	- "  $13$  g, b, t, c lub %
	- "  $14$  spacja
	- $" 15 CR$
	- $" 16 LF$

*Kabel połączeniowy WK-1 (łączy wagę z komputerem/złącze 9-pin):*

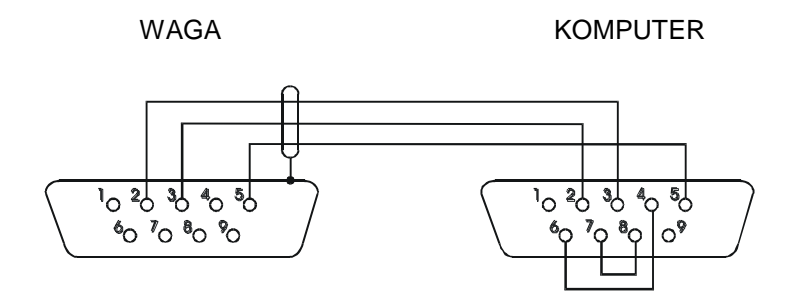

*Kabel połączeniowy WD-1 (łączący wagę z drukarką AXIS C-001):* 

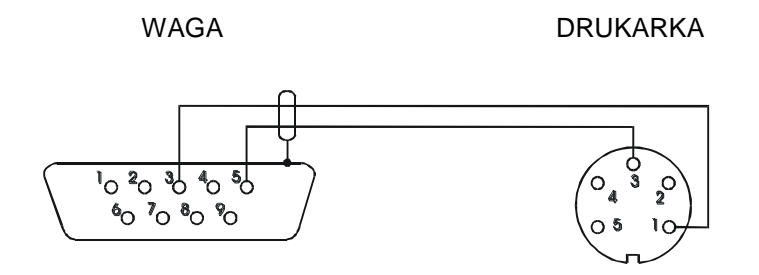

*Ustawienie wewnętrznych przełączników drukarki AXIS C-001:*

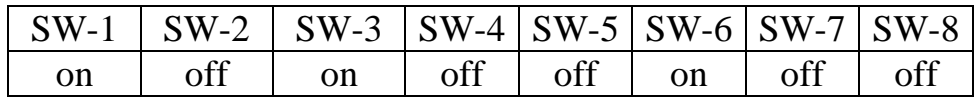

#### *Protokół ELtron*

Parametry transmisji: 8 bits, 1 stop bit, no parity, baud rate 9600bps,

Po użyciu klawisza  $\Box$  w wadze:

 $Waga \rightarrow Etykieciarka : zestaw instrukcji w języku EPL-2 inicjujących wydruk$ etykiety

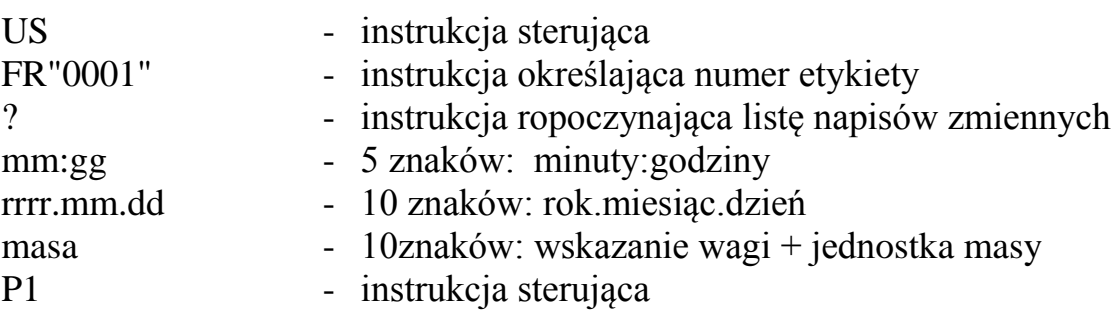

#### *Uwagi:*

- 1. Oprócz napisów zmiennych można umieszczać napisy stałe, np. nazwę firmy, towaru itp.
- 2. Standardowo możliwy jest wydruk jednego wzoru etykiety (o numerze 0001). Używanie większej ilości wzorów (innych numerów etykiet) jest możliwe dzięki funkcji specjalnej *Etykieta*.
- 3. Aby uzyskać wydruk etykiety etykieciarka musi mieć wpisaną formę etykiety (wzór etykiety sporządzony na komputerze i przez komputer wpisany do pamięci etykieciarki). Formę etykiety projektuje się za pomocą programu ZEBRA DESIGNER dostarczanego razem z etykieciarką.

Parametry i protokół transmisji wagi muszą odpowiadać typowi etykieciarki.

### <span id="page-16-0"></span>*14. Funkcje specjalne wagi*

Wszystkie wagi oprócz podstawowych funkcji metrologicznych: ważenia i tarowania, posiadają bogaty zestaw funkcji specjalnych.

Do pełnego działania niektórych funkcji specjalnych wymagane jest dodatkowe wyposażenie wagi :

- opcja z zegarem:
	- funkcja ustawiania daty i godziny (*Ustawienia czasu*)
	- funkcja sumowania serii ważeń (*Wyliczanie TOTAL*)
- opcja ze złączem *Wyjścia transoptorowe*:
	- funkcja porównywania z zadanymi wartościami progowymi (*Sygnalizacja progów*)

Aby uniknąć wyświetlania zbyt dużej ilości funkcji specjalnych w menu, możliwe jest określenie przez użytkownika, które funkcje mają być wyświetlane w menu, a które nie. Służy do tego funkcja *Ustawianie menu*.

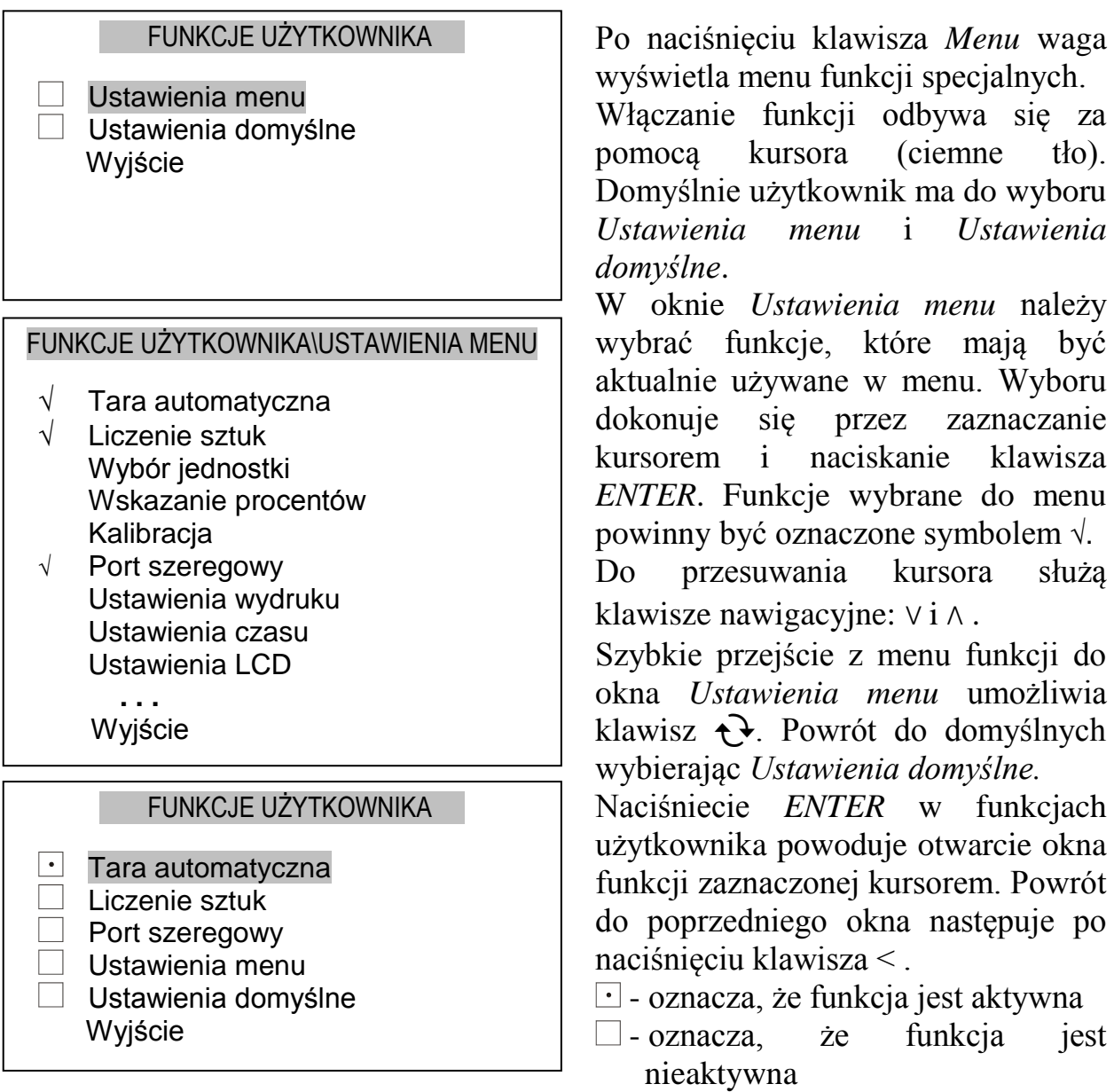

### <span id="page-17-0"></span>*14.1 Funkcja tary automatycznej*

Włączenie funkcji powoduje automatyczne podtrzymywanie zerowych wskazań wagi w czasie, gdy szalka nie jest obciążona lub gdy wskazanie zerowe uzyskano przez naciśnięcie klawisza →T←.

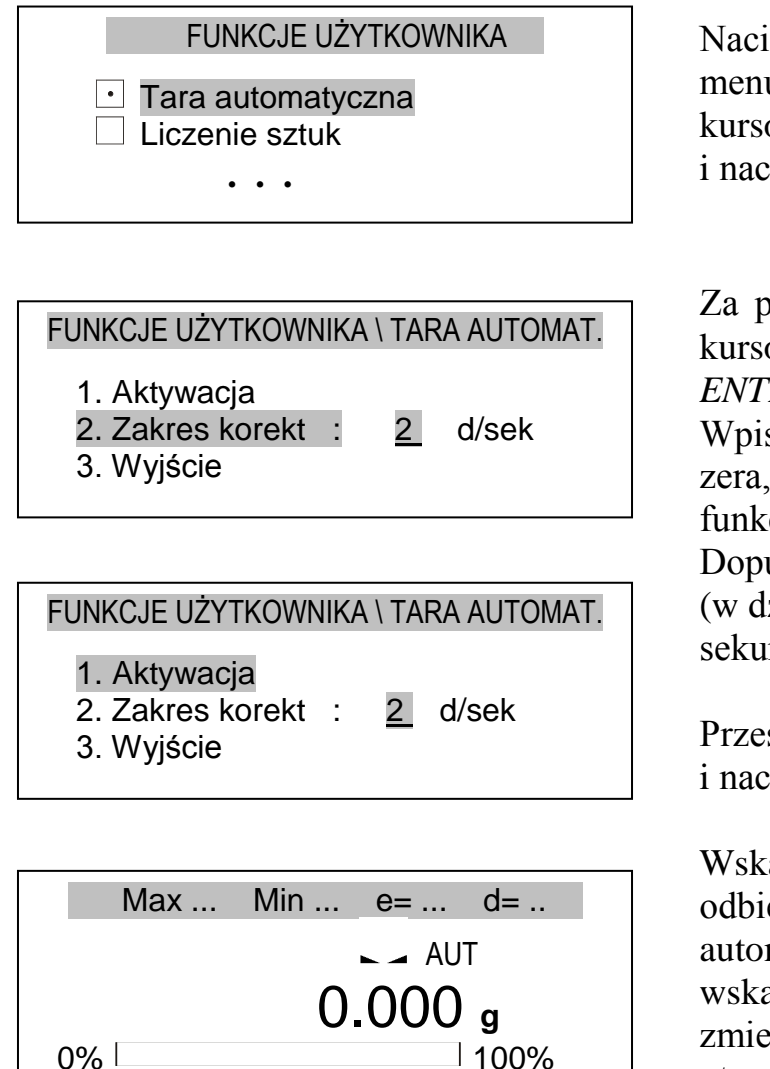

Nacisnąć klawisz *Menu*, aby wejść do menu funkcji użytkownika, zaznaczyć kursorem *Tara automatyczna* i nacisnąć *ENTER*.

Za pomocą klawiszy *∨* i *∧* przesunąć kursor na *Zakres korekt* i nacisnąć *ENTER*. Wpisać maksymalną prędkość upływu

zera, jaka ma być korygowana przez funkcję tara automatyczna. Dopuszczalny przedział to 0,1-5,0 (w działkach odczytowych wagi na sekundę).

Przesunąć kursor na *Aktywacja* i nacisnąć *ENTER*.

Wskazania wagi nieznacznie odbiegające od zera będą korygowane automatycznie i utrzymane zostanie wskazanie zerowe pomimo zmieniających się warunków otoczenia (temperatury, wilgotności powietrza itp.).

Aby zakończyć działanie funkcji należy nacisnąć *Menu*, aby wejść do menu funkcji użytkownika, wybrać funkcję *Tara automatyczna*, a następnie wybrać opcję *Dezaktywacja*.

### <span id="page-18-0"></span>*14.2 Funkcja liczenia sztuk*

Funkcja liczenia sztuk umożliwia określenie ilości detali w ważonej porcji na podstawie :

- 1. Wzorcowej próbki o znanej ilości detali (masa jednostkowa nie jest znana),
- 2. Znanej masy jednostkowej detalu.
- *1. Masa jednostkowa nie jest znana, ale użytkownik dysponuje próbką*

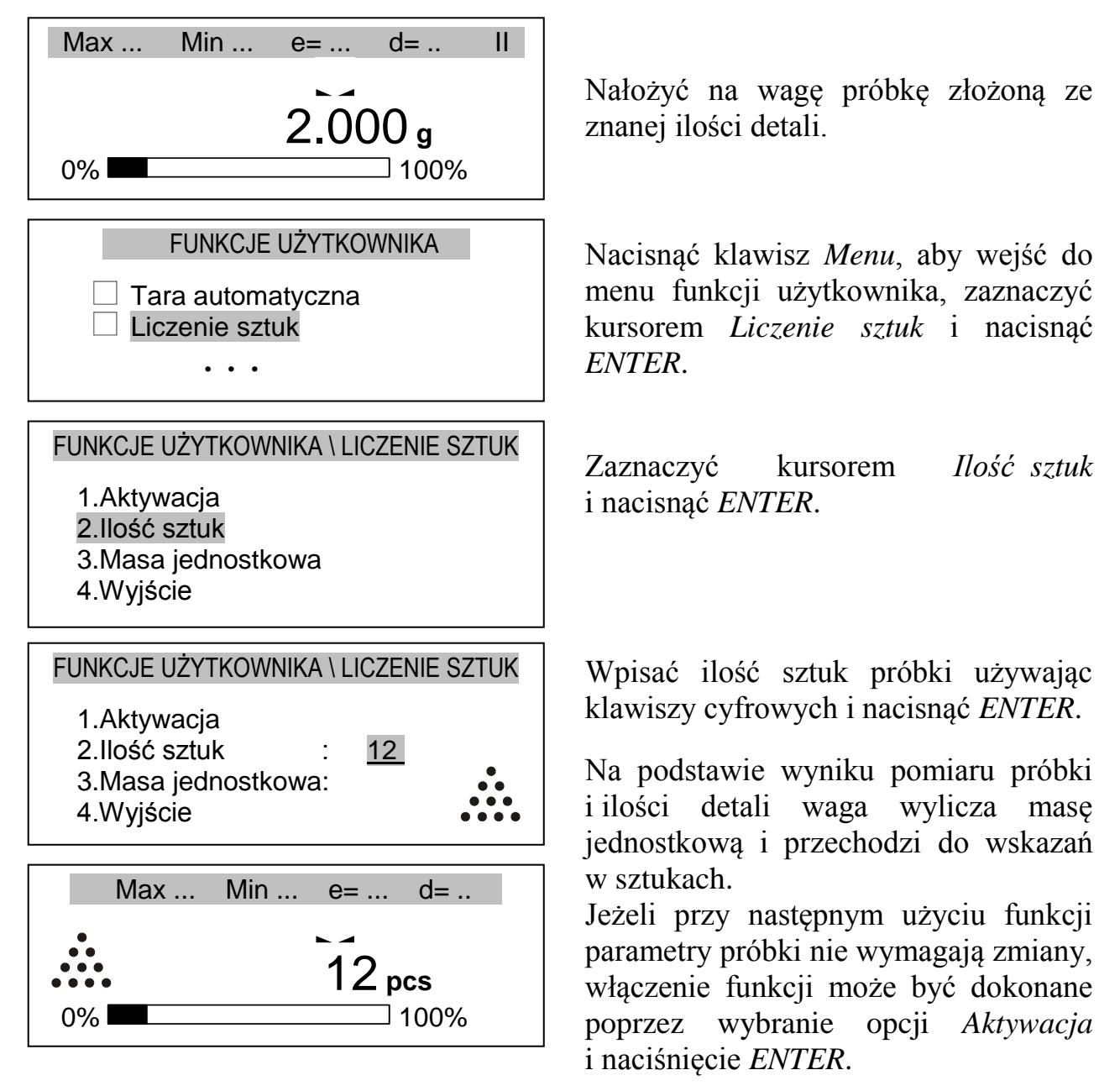

Aby zakończyć działanie funkcji należy nacisnąć klawisz *Menu*, wybrać funkcję *Liczenie sztuk*, a następnie wybrać opcję *Dezaktywacja*.

### *Uwaga:*

Chwilowe przejście do wskazań masy i powrót do wskazań ilości jest możliwe za pomocą klawisza  $\rightarrow$ .

#### *2. Masa jednostkowa jest dokładnie znana*

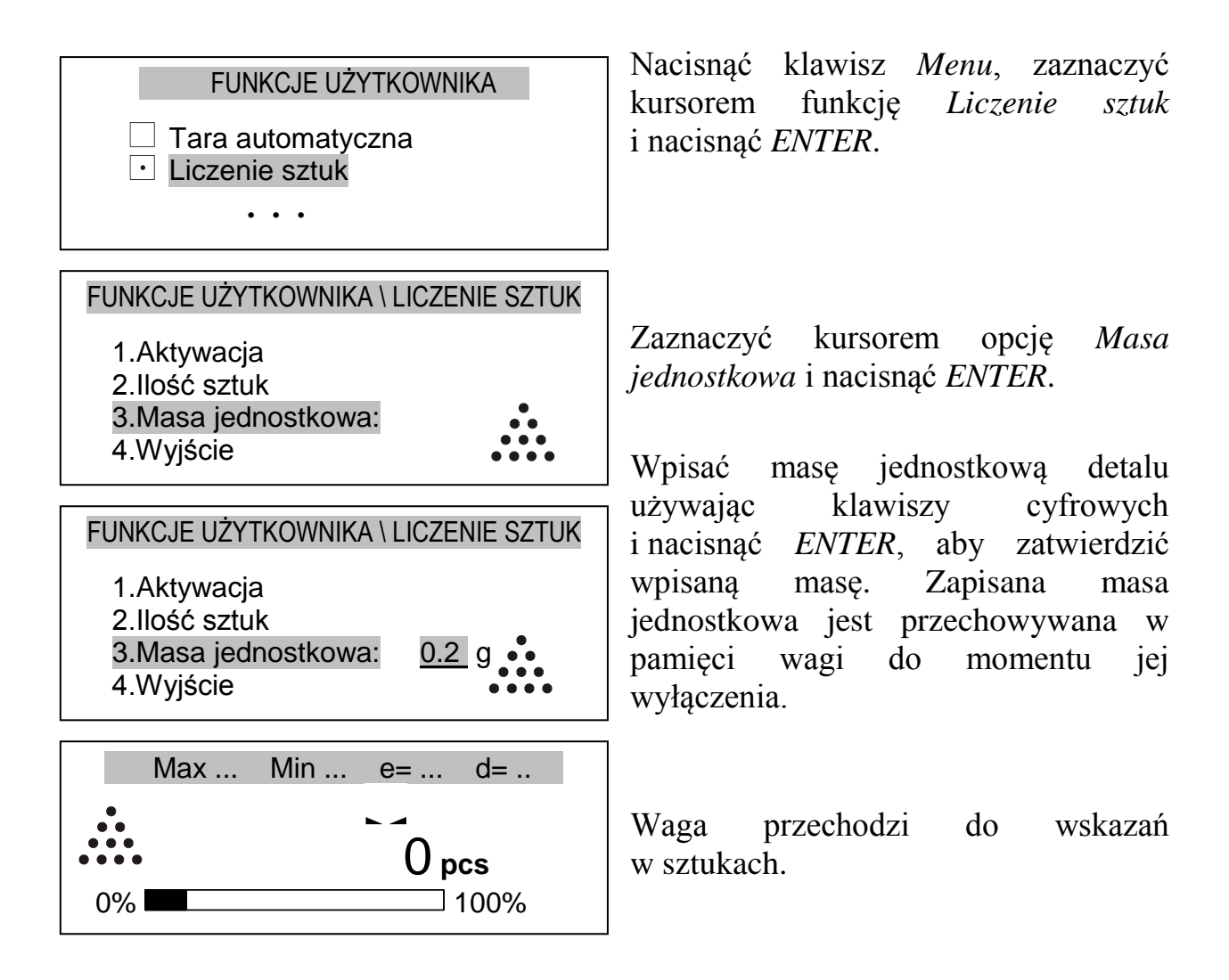

*Uwaga: Jeżeli podczas wpisywania liczby wielocyfrowej nastąpi pomyłka, należy nacisnąć < aby skasować ostatnio wpisany znak lub CLR, aby wyjść z funkcji i powtórzyć operację od początku.*

### <span id="page-20-0"></span>*14.3 Funkcja wyboru jednostek*

Funkcja pozwala wybrać jednostkę wskazań masy. Do wyboru są następujące jednostki:

- $gram(g)$
- kilogram (kg)
- miligram (mg)
- carat (karat):  $1ct=0.2g$
- pound (funt angielski): 1lb=453,592374g
- grain (gran): 1gr=0,06479891g
- ounce (uncja): 1oz=28,349523g
- ounce troy (uncja aptekarska): 1ozt=31,1034763g
- pennyweight (jednostka jubilerska): 1dwt=1,55517384g

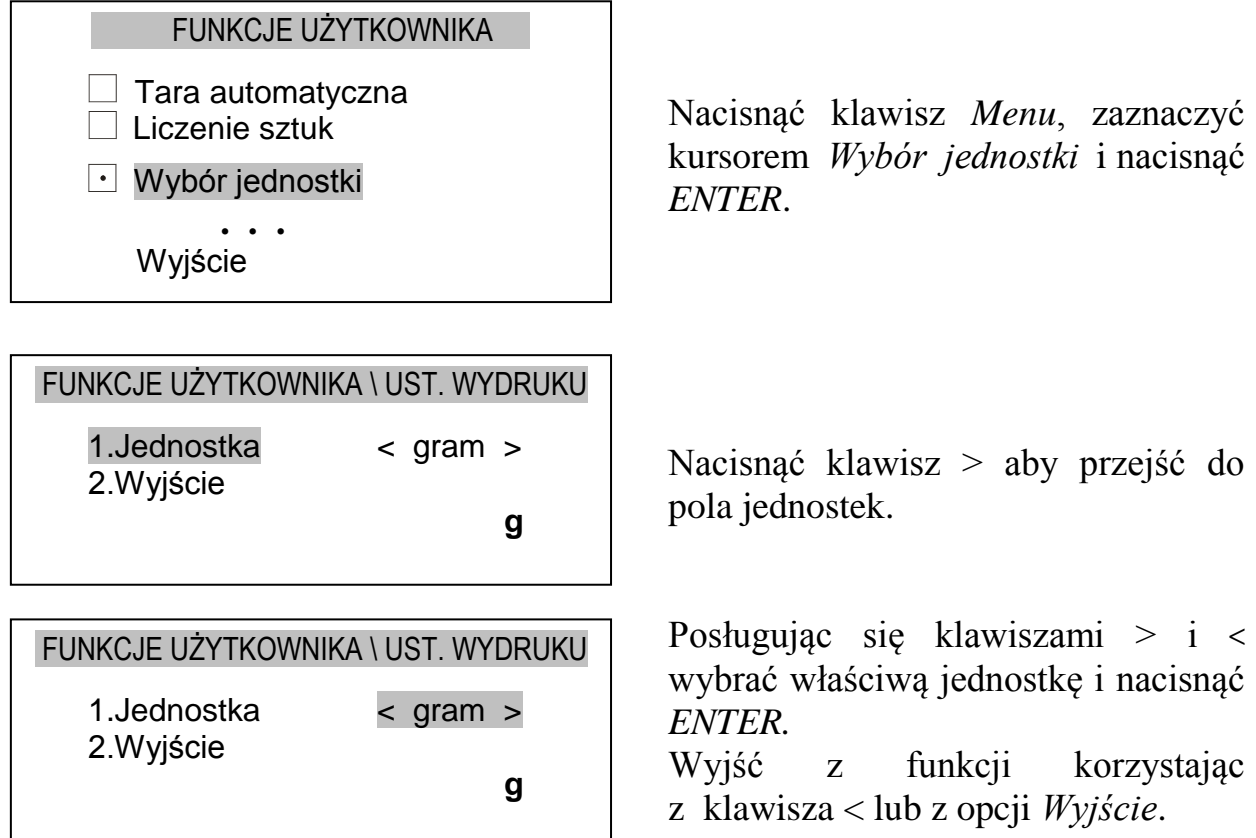

### <span id="page-21-0"></span>*14.4 Funkcja wskazywania procentów*

Funkcja pozwala zastąpić wskazania w jednostkach masy wartościami w procentach odniesionymi do masy przyjętej jako wzorzec .

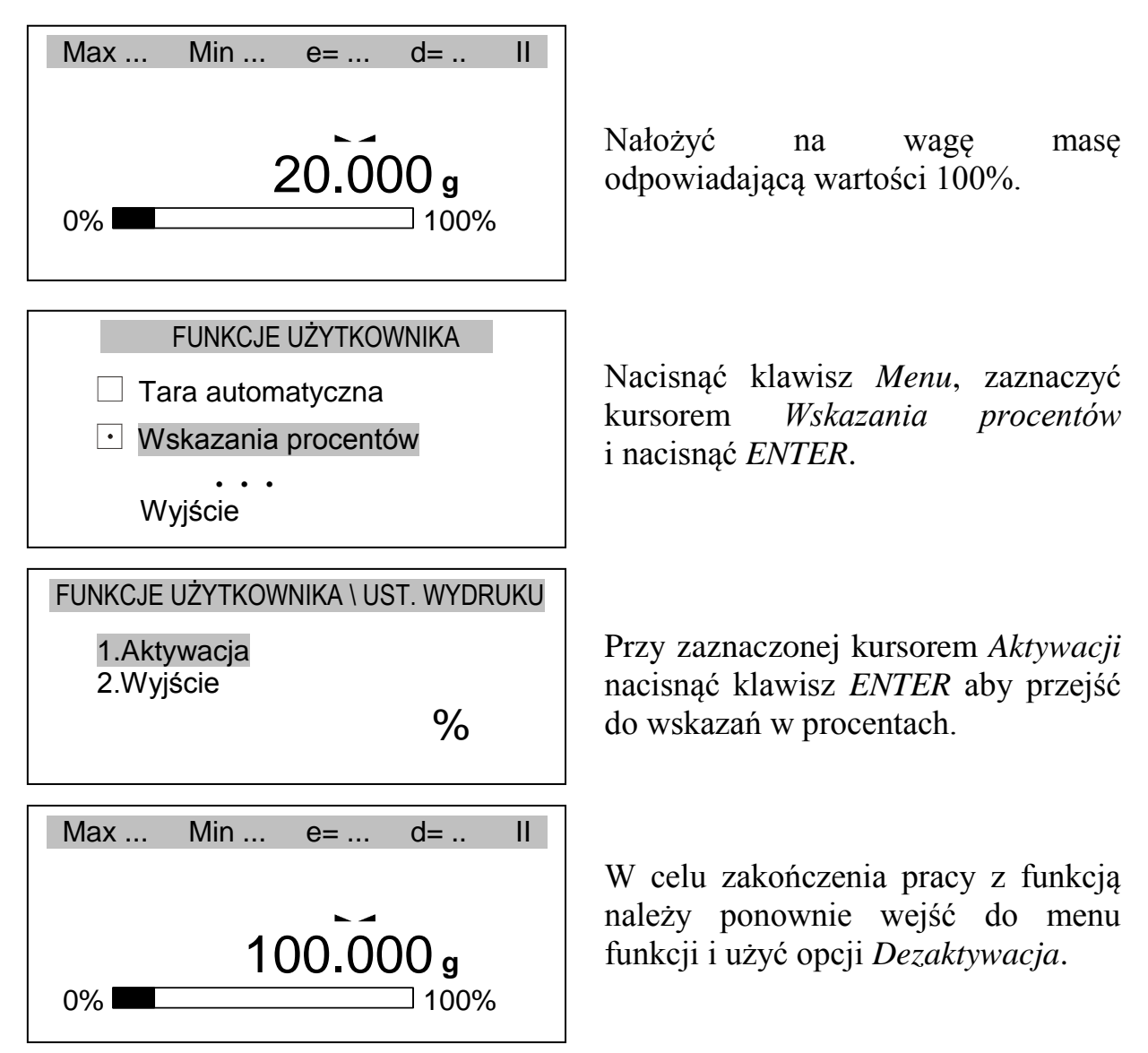

#### *Uwagi:*

1. Chwilowe przejście do wskazań masy w gramach, a następnie powrót do wskazań procentowych odbywa się za pomocą klawisza  $\rightarrow$ .

2. W zależności od wartości masy przyjętej jako 100% wskazania procentowe będą wyświetlane w różnych formatach. Dla masy wzorcowej z zakresu 0÷3,5% zakresu pomiarowego wynik będzie przedstawiany w postaci uszczuplonej o dwa miejsca po przecinku, z zakresu 3,5÷35% - o jedno miejsce, a powyżej 35% w pełnej dokładności.

### <span id="page-22-0"></span>*14.5 Funkcja kalibracji zewnętrznym wzorcem masy / opcje kalibracji*

Kalibracja zewnętrznym wzorcem masy powinna być wykonana, jeżeli po kalibracji wewnętrznej dokładność wagi nie jest zadowalająca. Należy wówczas użyć wzorca masy podanego w tabeli danych technicznych wagi (lub dokładniejszego) posiadającego aktualne świadectwo wzorcowania.

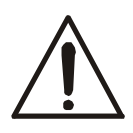

Kalibracia wagi zalegalizowanej wymaga naruszenia cechy zabezpieczającej dostęp do przełącznika adjustacji i powoduje utratę legalizacji WE. W celu ponownej legalizacji niezbędny jest kontakt z serwisem lub Urzędem Miar.

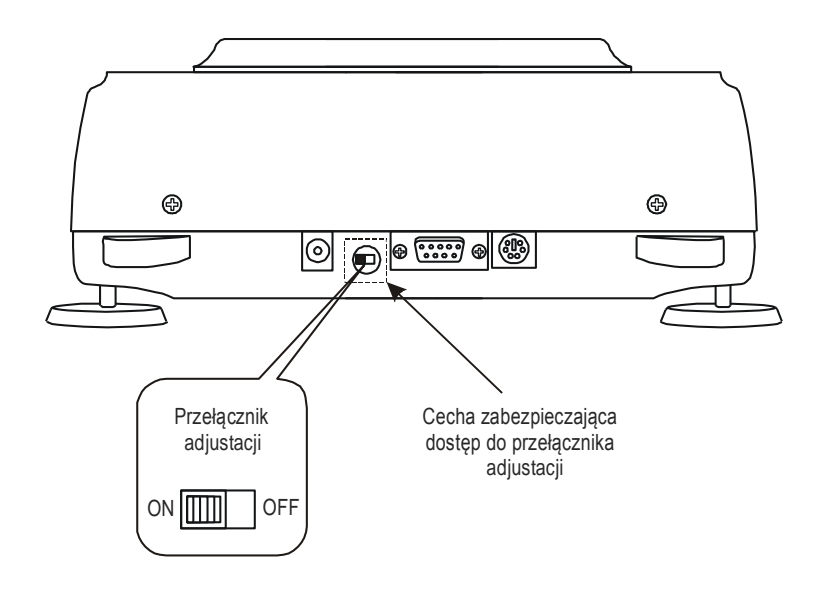

W wadze zalegalizowanej dokonanie kalibracji wymaga zmiany pozycji przełącznika adjustacji, znajdującego się pod cechą zabezpieczającą (naklejką) Urzędu Miar. Dostęp do przełącznika jest możliwy jedynie po odklejeniu naklejki. Kalibracja wagi powoduje zatem utratę legalizacji WE i w konsekwencji konieczność legalizacji ponownej w najbliższym Urzędzie Miar lub w miejscu użytkowania wagi.

Przed dokonaniem kalibracji wagi zalegalizowanej należy za pomocą cienkiego wkrętaka przełączyć przełącznik adjustacji w pozycję *ON* (waga wyświetli komunikat *Przełącznik w pozycji ON* i włączy się sygnał dźwiękowy).

Po zakończeniu procesu kalibracji, opisanego na następnej stronie, waga wyświetli komunikat *Przełącznik w pozycji ON*. Za pomocą cienkiego wkrętaka należy przełączyć przełącznik adjustacji w pozycję *OFF* (waga przejdzie do ważenia).

#### *Kolejność czynności przy kalibracji wagi zewnętrznym wzorcem masy:*

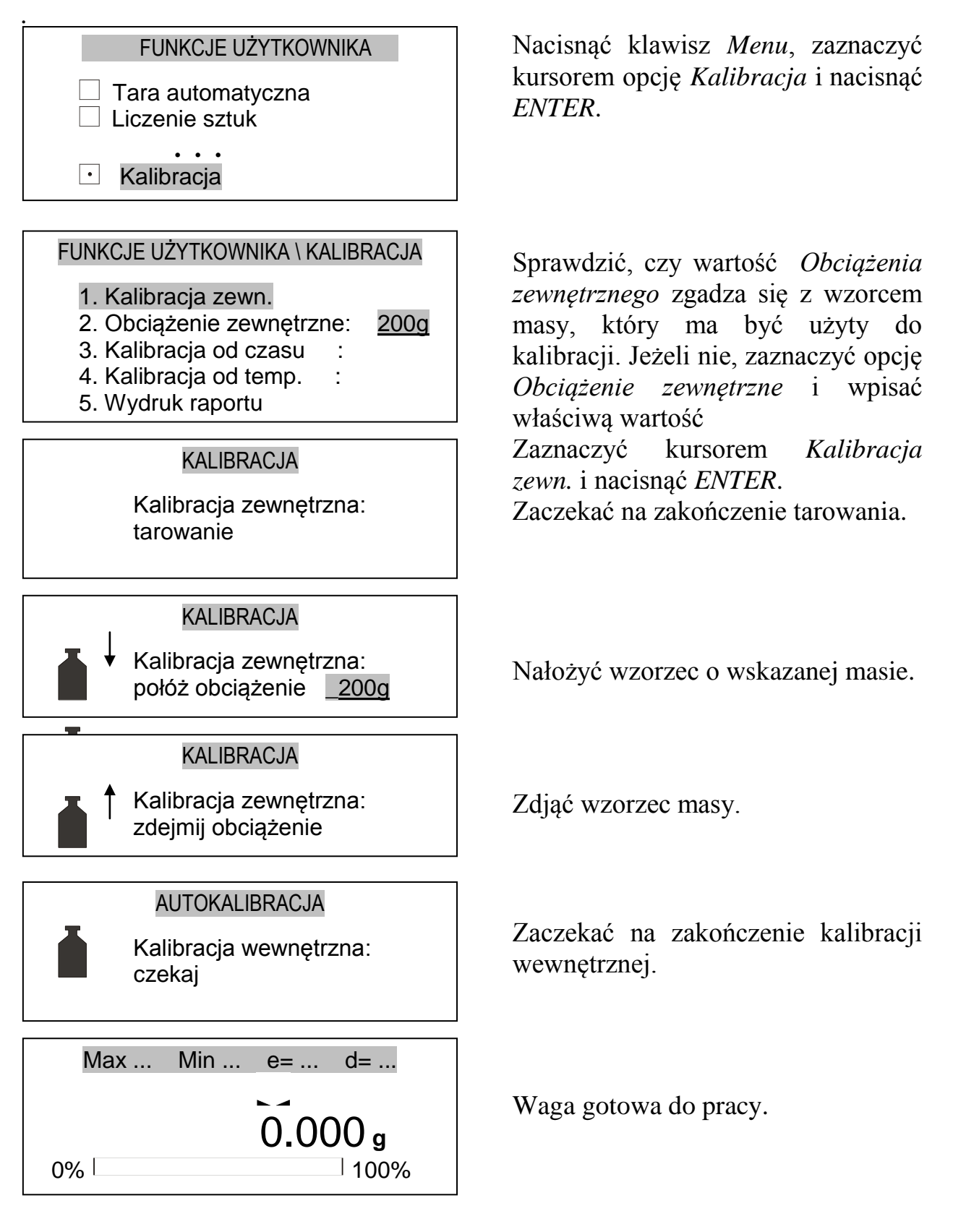

#### *Opcje kalibracji (wewnętrznej i zewnętrznej):*

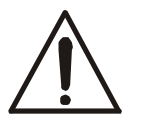

Za wyjątkiem *Wydruku raportu*, opcje kalibracji są dostępne po dokonaniu zmiany pozycji przełącznika adjustacji.

# FUNKCJE UŻYTKOWNIKA

 $\Box$  Tara automatvczna Liczenie sztuk

**. . .**

 $\cdot$  Kalibracja

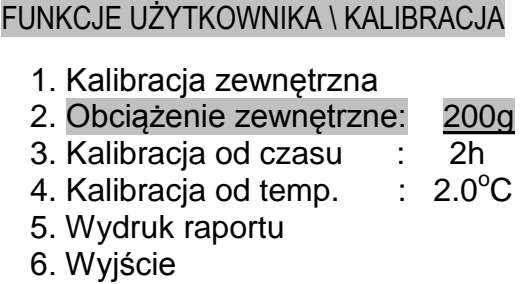

#### FUNKCJE UŻYTKOWNIKA \ KALIBRACJA

- 1. Kalibracja zewnętrzna
- 2. Obciążenie zewnętrzne: 200g
- 3. Kalibracja od czasu : 2h
- 4. Kalibracia od temp.  $\therefore$  2.0 °C
- 5. Wydruk raportu
- 6. Wyjście

#### FUNKCJE UŻYTKOWNIKA \ KALIBRACJA

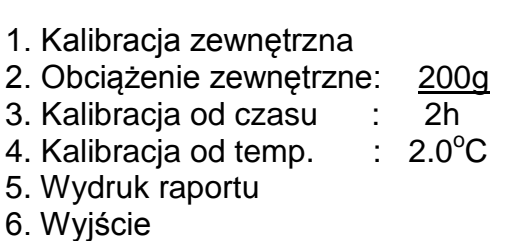

Nacisnąć *Menu*, zaznaczyć kursorem funkcję *Kalibracja* i nacisnąć *ENTER*.

Opcja *Obciążenie zewnętrzne*  umożliwia wpisanie wartości wzorca masy, który ma być użyty do kalibracji. W tym celu należy zaznaczyć kursorem *Obciążenie zewnętrzne*, nacisnąć *ENTER* i klawiszami > oraz < wybrać właściwą wartość. Dostępnych jest kilka typowych wartości, przy czym zaleca się stosować możliwie największy wzorzec masy.

Opcja *Kalibracja od czasu* pozwala określić czas, po jakim samoczynnie waga wykonuje kalibracje wewnętrzną. Opcja *Kalibracja od temperatury* umożliwia określenie zmiany temperatury otoczenia, przy której następuje kalibracia wewnętrzna. Sposób ustawiania jak wyżej.

Opcja *Wydruk raportu* pozwala przy podłączeniu zewnętrznej drukarki uzyskać dane kalibracyjne wagi, co stanowi potwierdzenie prawidłowego wykonania kalibracji i może być przydatne w diagnostyce wagi.

#### *Postać wydruku raportu kalibracji:*

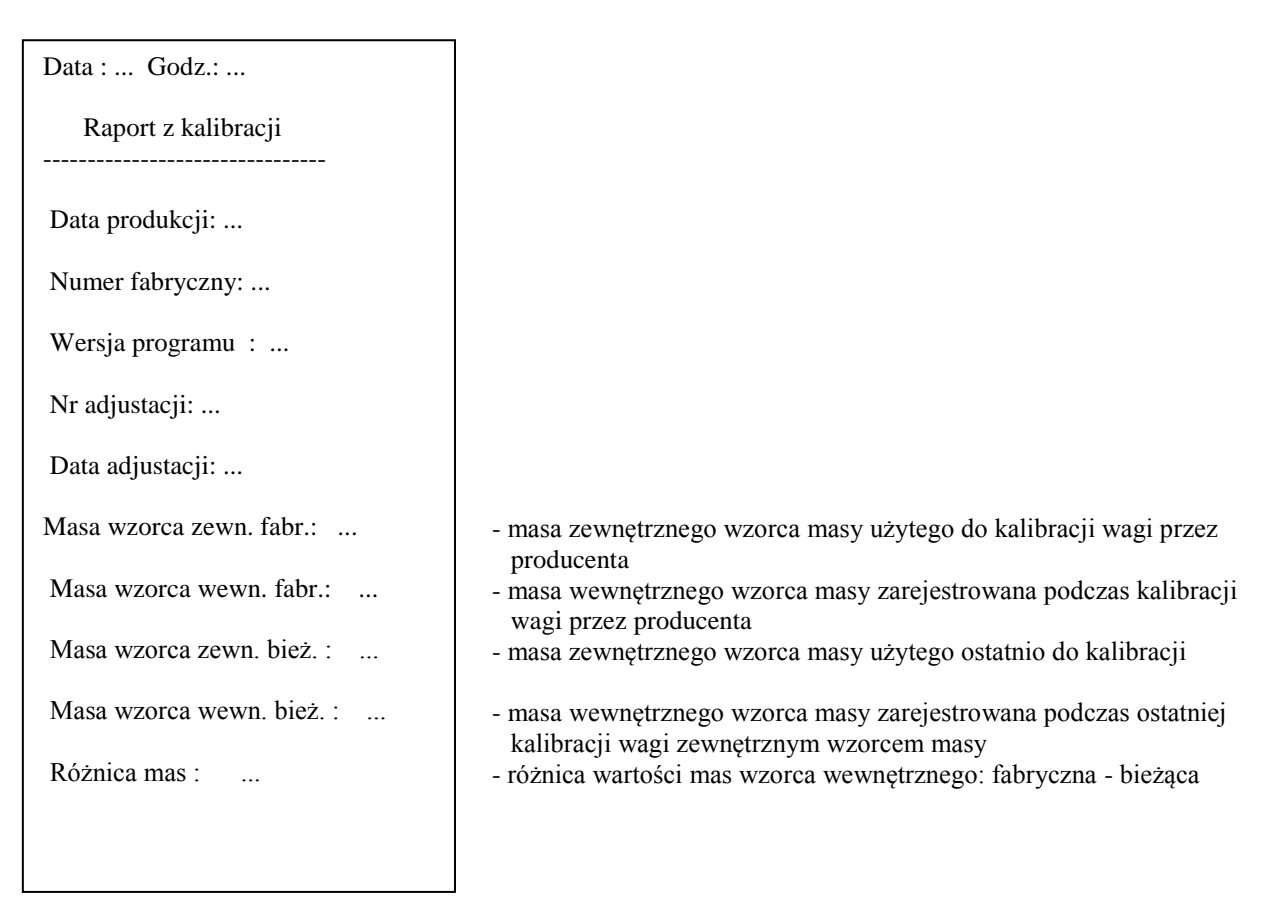

### <span id="page-26-0"></span>*14.6 Funkcja ustawiania parametrów portów szeregowych*

Aby możliwa była współpraca wagi z drukarką (komputerem lub etykieciarką) parametry transmisji obu urządzeń muszą być jednakowe.

Funkcja pozwala ustawić następujące parametry transmisji:

- prędkość nadawania i odbioru (1 200  $\div$  115 200bps),
- ilość bitów tworzących znak (7 lub 8 bitów),
- kontrolę parzystości (none-brak kontroli, even-potwierdzanie parzystości lub odd-potwierdzanie nieparzystości),
- rodzaj protokółu (standardowo używany jest LONG),
- sposób nadawania (po użyciu klawisza  $\Box$  przy stabilnym wskazaniu wagi, po użyciu  $\Box$  niezależnie od stabilności wskazań, automatycznie po każdym nałożeniu obciążenia i ustabilizowaniu się wskazań lub nadawanie ciągłe co ok. 0,1 s.).

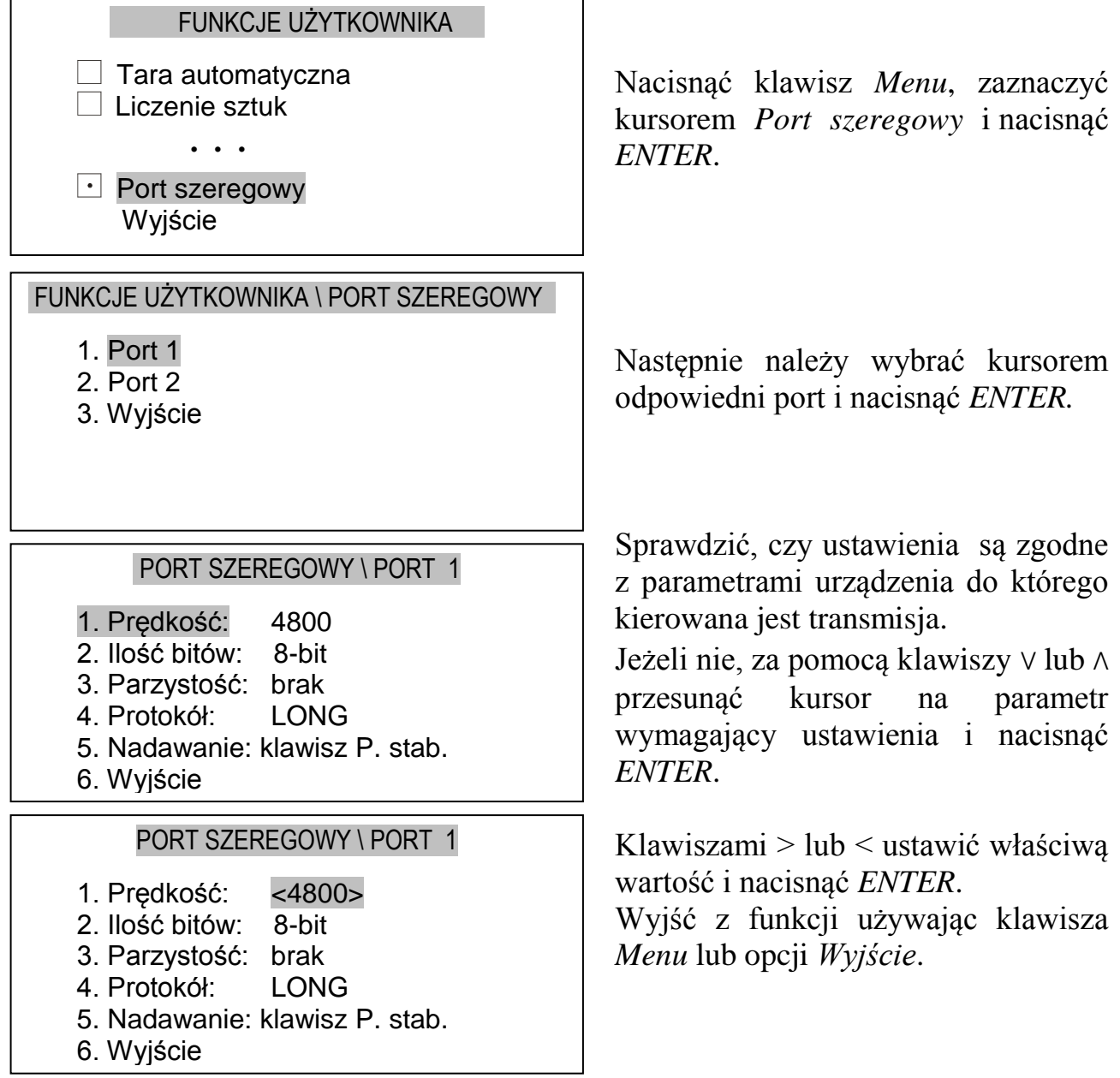

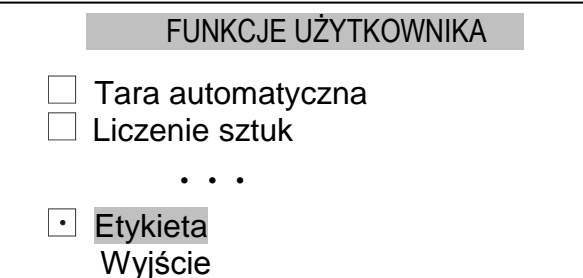

#### FUNKCJE UŻYTKOWNIKA \ ETYKIETA

1. Numer :

2. Wyjście

#### FUNKCJE UŻYTKOWNIKA \ ETYKIETA

- 1. Numer : 2345
	-
- 2. Wyjście

#### FUNKCJE UŻYTKOWNIKA \ ETYKIETA

1. Numer : 2345 2. Wyjście

Jeżeli w ustawieniach portu ustawi się protokół na ELTRON (współpraca z etykieciarką) to w menu funkcji użytkownika pojawi się funkcja *Etykieta*.

Protokół ten umożliwia wydruk etykiety z aktualnym wskazaniem wagi oraz innymi składnikami wybranymi za pomocą funkcji specjalnej *Ustawienia wydruku* (jako teksty zmienne), np. daty i godziny. Inne dane, np. adres firmowy, nazwa produktu, jego kod kreskowy mogą pojawić się na etykiecie jako teksty stałe. Stosowane przez użytkownika szablony etykiet, zaopatrzone w numer (maksymalnie 4 cyfry) powinny być uprzednio zapisane w pamięci drukarki zgodnie z instrukcją obsługi drukarki.

Wybór szablonu etykiety następuje poprzez wpisanie numeru etykiety za pomocą funkcji *Etykieta*.

### <span id="page-28-0"></span>*14.7 Funkcja konfiguracji wydruków*

Funkcja służy do umieszczania na wydrukach dodatkowych informacji i tekstów wpisywanych za pomocą klawiatury komputerowej podłączanej do wejścia PS2.

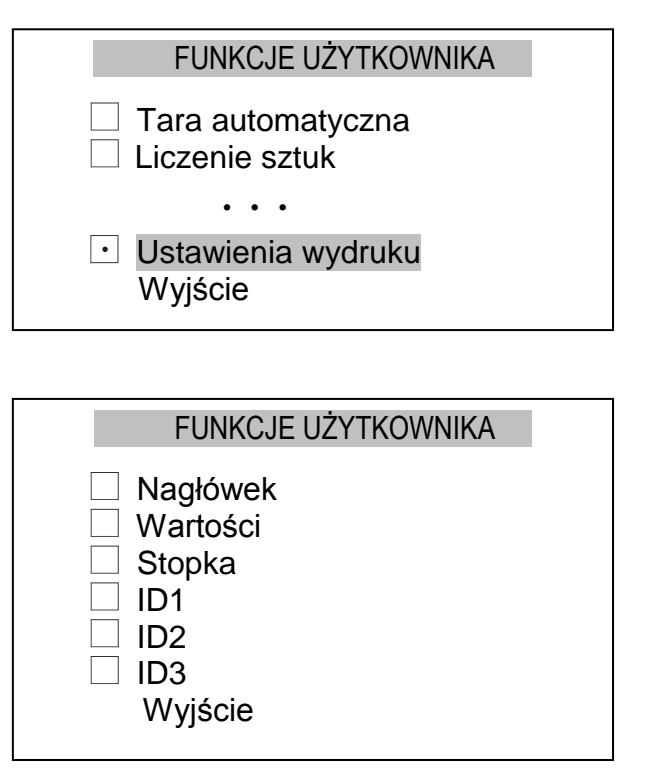

Nacisnąć klawisz *Menu*, zaznaczyć kursorem *Ustawienia wydruku* i nacisnąć *ENTER*.

Posługując się klawiszami ∧ i ∨ wybrać właściwe opcje naciskając *ENTER.*

Przy wypełnianiu pól *ID1-3* naciskać wielokrotnie klawisze cyfrowe. Kasowania ostatniego znaku dokonuje się za pomocą klawisza <.

*Nagłówek* - wejście do menu definiowania nagłówka wydruku; O wskazuje zaznaczenie co najmniej jednej opcji w menu definiowania nagłówka.

#### *Menu definiowania nagłówka*

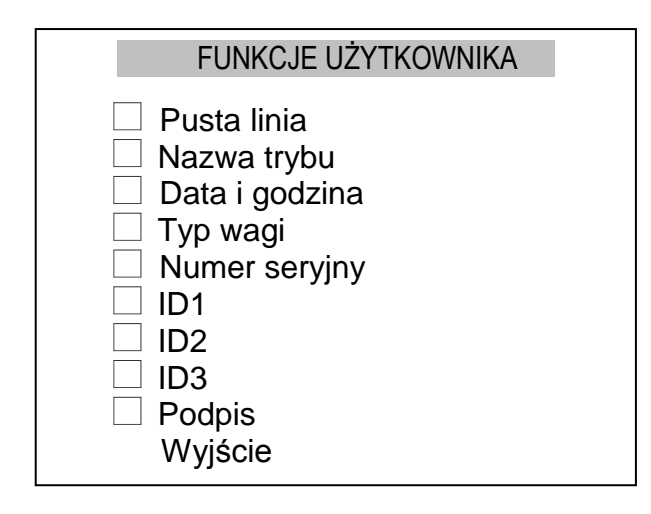

Zaznaczenie/odznaczenie elementu odbywa się za pomocą naciśnięcia klawisza *ENTER*. Zaznaczony element znajdzie się w nagłówku wydruku, o ile w menu definiowania wartości wydruku zaznaczony zostanie element *Nagłówek*.

Przykład pełnego wydruku nagłówka :

 $\leftarrow$  pusta linia --------------- WAŻENIE --------------- nazwa trybu Data : 2000-04-25 Godz.: 22:32  $\leftarrow$  data i godzina Typ wagi : AGNZ200  $\leftarrow$  typ wagi Numer fabryczny : 123456  $\leftarrow$  numer seryjny Ciąg ID1  $\leftarrow$  ID1  $Ciaq ID2$   $\leftarrow ID2$ Ciąg ID3  $\leftarrow$  ID3 Podpis  $\leftarrow$  podpis .....................................

*Wartości* - wejście do menu definiowania drukowanych wartości; Ó wskazuje zaznaczenie co najmniej jednej opcji w menu definiowania wartości.

*Menu definiowania wartości*

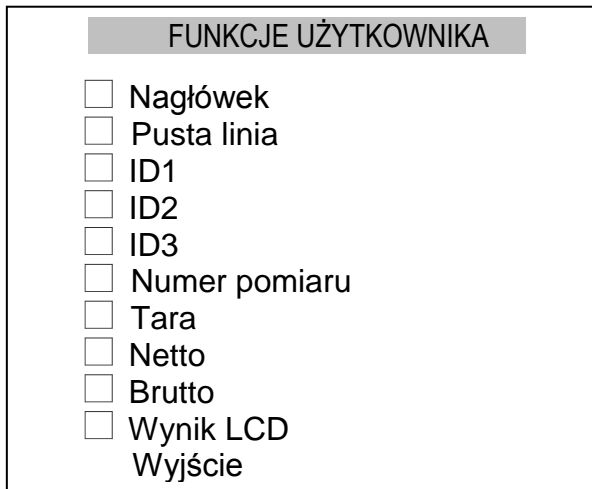

Zaznaczenie/odznaczenie elementu odbywa się za pomocą naciśnięcia klawisza *ENTER*. Wartości *Tara*, *Netto* oraz *Brutto* są zawsze wyrażone w gramach. Wartość *Wynik LCD* zawsze odzwierciedla stan wyświetlacza, z uwzględnieniem jednostki masy.

Przykład pełnego wydruku wartości ( z pominięciem nagłówka ) :

 $Ci$ ag ID1  $\leftarrow$  ID1 Ciag ID2  $\leftarrow$  ID2 Ciąg ID3  $\leftarrow$  ID3 Numer pomiaru : 1 ← numer pomiaru T  $0.0000 \quad q \longrightarrow 0$ N 66.7425 g  $\leftarrow$  netto B 66.7425 g  $\leftarrow$  brutto LCD 333.7125 ct  $\leftarrow$  wynik LCD

 $\leftarrow$  pusta linia

**Stopka** - wejście do menu definiowania stopki wydruku; Ó wskazuje zaznaczenie co najmniej jednej opcji w menu definiowania stopki.

*Menu definiowania stopki*

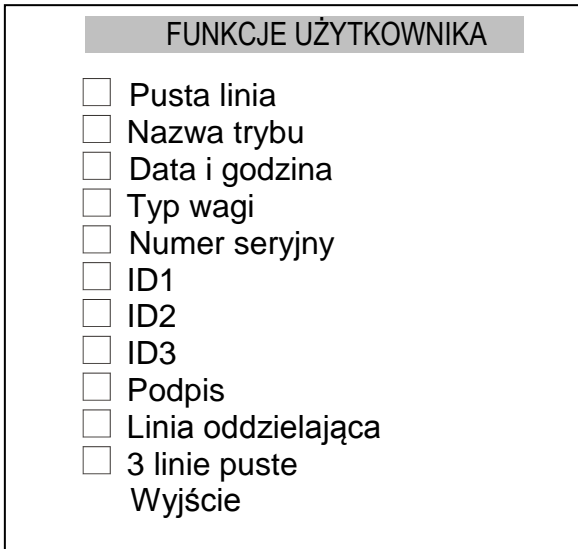

Zaznaczenie/odznaczenie elementu odbywa się za pomocą naciśnięcia klawisza *ENTER*.

Przykład pełnego wydruku stopki :

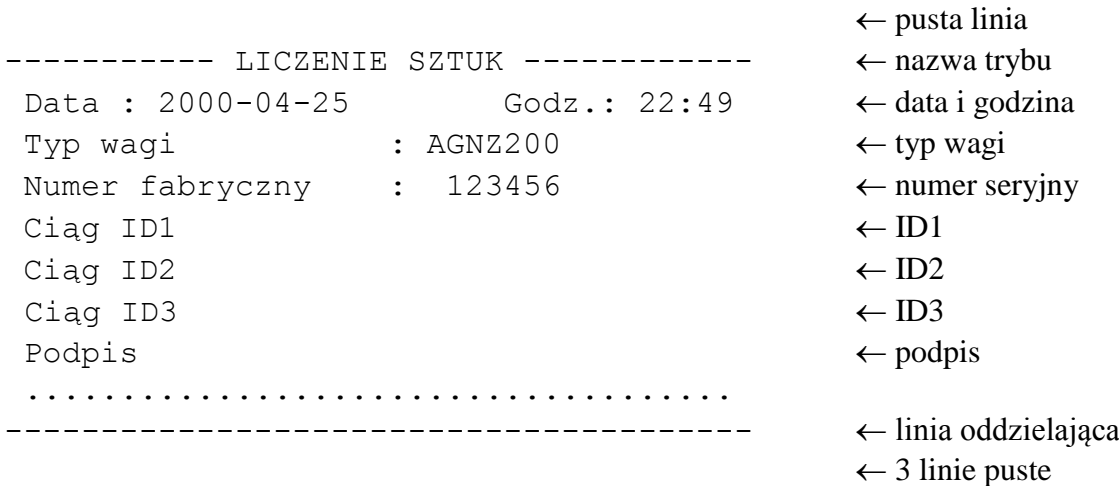

*ID1, ID2, ID2* - ciągi tekstowe maksymalnie 20-znakowe, wpisywane za pomocą klawiatury PS2 lub klawiatury numerycznej wagi, działającej podobnie jak klawiatura telefoniczna ( znaki skojarzone z danym klawiszem pojawiają się po jego naciśnięciu w pierwszej linii wyświetlacza); wprowadzony ciąg zatwierdza się klawiszem *ENTER*, kasowanie ostatniego znaku klawiszem <.

#### <span id="page-31-0"></span>*14.8 Funkcja ustawienia czasu*

Funkcja pozwala ustawić datę i godzinę używaną na wydrukach:

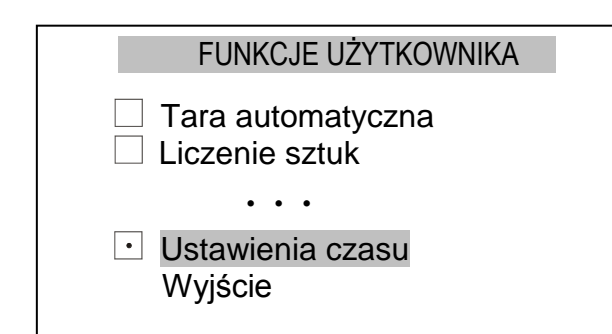

#### FUNKCJE UŻYTKOWNIKA \ UST. CZASU

1. Czas: 09:11:03 2. Data: 2006-03-31 3. PIN 4. 12/24: 24H

5. Form.: YYYY-MM-DD

6.Wyjście

#### FUNKCJE UŻYTKOWNIKA \ UST. CZASU

1. Czas: 09:11:03

- 2. Data: 2006-03-31
- 3. PIN
- 4. 12/24: 24H 5. Form.: YYYY-MM-DD
- 6.Wyjście

Nacisnąć klawisz *Menu*, zaznaczyć kursorem *Ustawienia czasu* i nacisnąć *ENTER*.

Posługując się klawiszami ∧ i ∨ wybrać właściwe opcje i nacisnąć *ENTER.*

Do wyboru są następujące opcje:

*Czas* – wpisanie czasu,

*Data* – wpisanie daty,

*PIN* - zabezpieczenie dostępu do zmiany daty kodem *PIN* (po wpisaniu kodu zapisać lub zapamiętać go),

*12/24* – zmiana formy wyświetlanego czasu (12 godzinna lub 24 godzinna), *Form.* – zmiana formatu daty (np.

YYYY-MM-DD = rok-miesiąc-dzień)

Za pomocą klawiszy cyfrowych wpisać aktualne wartości*.* Potwierdzić naciskając *ENTER.*

### <span id="page-32-0"></span>*14.9 Funkcja ustawiania LCD*

wyskiego występującego występującego występującego występującego występującego występującego występującego wys<br>Występującego występującego występującego występującego występującego występującego występującego występująceg

Funkcja pozwala ustawić kontrast i podświetlanie wyświetlacza wagi.:

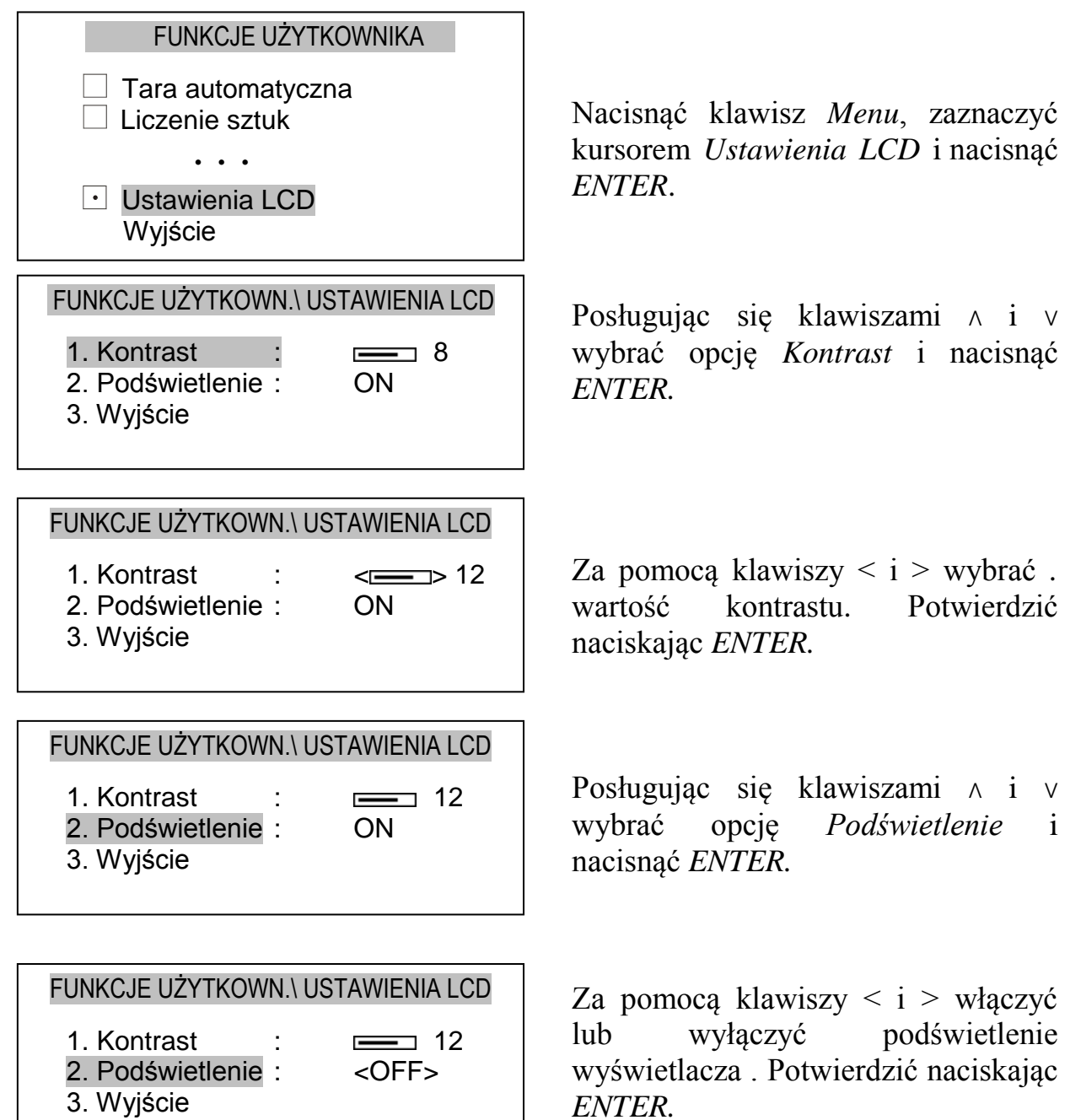

### <span id="page-33-0"></span>*14.10 Funkcja receptura*

Funkcja ta pozwala na ważenie kolejno kilku składników w jednym naczyniu z możliwością odczytu na bieżąco sumarycznej wartości masy wszystkich dotychczas ważonych składników.

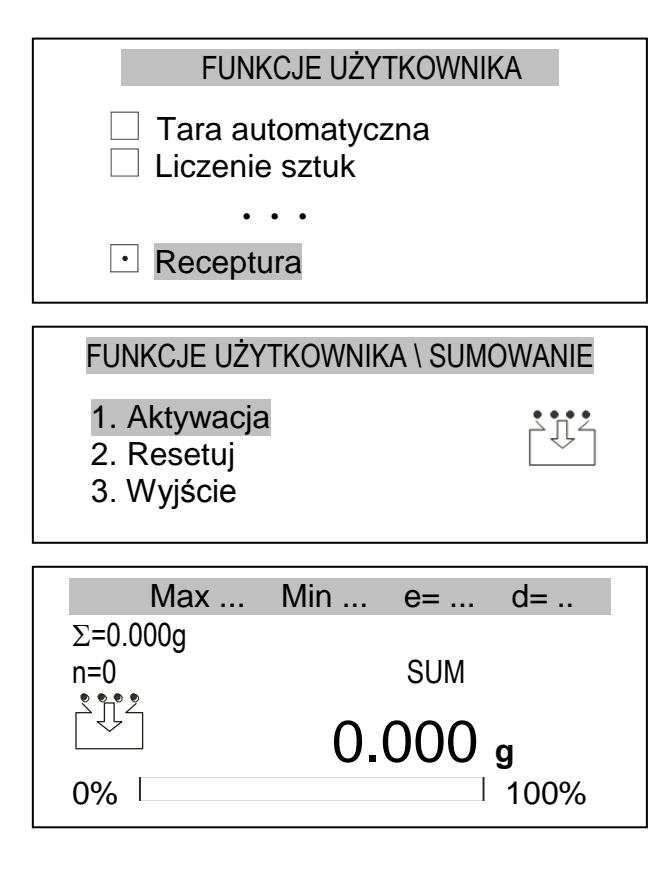

FUNKCJE UŻYTKOWNIKA \ SUMOWANIE

- 1. Dezaktywacja
- 2. Resetuj
- 3. Wyjście

Masa składników: 0.000g Liczba składników: 0

Nacisnąć klawisz *MENU*, aby wejść do menu funkcji użytkownika, zaznaczyć kursorem *Sumowanie ważeń* i nacisnąć *ENTER*.

Za pomocą klawiszy *∨* i *∧* przesunąć kursor na *Aktywacja* i nacisnąć *ENTER*.

Waga jest gotowa do naważania kolejnych składników, przy czym po zważeniu każdego składnika należy nacisnąć klawisz  $\rightarrow$ *T* $\leftarrow$ . Spowoduje to wyzerowanie wskazań wagi. Po lewej stronie wyświetlana jest suma poprzednio zważonych składników  $(\Sigma)$ oraz ich ilość (n).

W celu odczytania sumarycznej masy wszystkich naważonych składników należy użyć klawisza  $\rightarrow$  (powtórne naciśnięcie klawisza powoduje powrót do naważania składnika).

Aby zakończyć działanie funkcji należy nacisnąć *MENU*, aby wejść do menu funkcji użytkownika, wybrać funkcję *Sumowanie ważeń*, a następnie wybrać opcję *Dezaktywacja*.

### <span id="page-34-0"></span>*14.11 Funkcja ważenia zwierząt*

Funkcja umożliwia zważenie zwierzęcia poruszającego się na wadze poprzez uśrednianie chwilowych wartości zmierzonych przez wagę. Ilość próbek i czas próbkowania, a także tryb pracy są ustawiane przez operatora wagi.

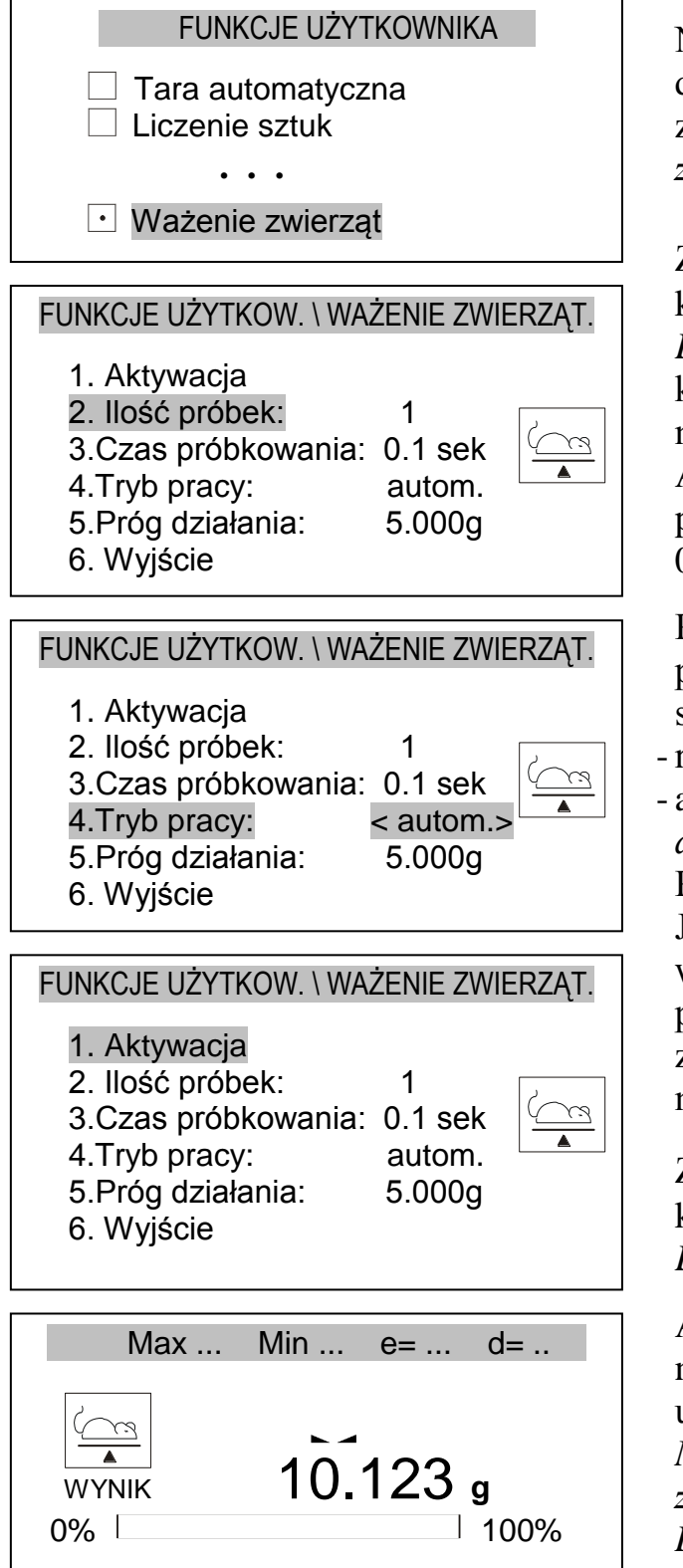

Nacisnąć klawisz *MENU*, aby wejść do menu funkcji użytkownika, zaznaczyć kursorem *Ważenie zwierząt* i nacisnąć *ENTER*.

Za pomocą klawiszy *∨* i *∧* przesunąć kursor na *Ilość próbek,* nacisnąć *ENTER* i wpisać wartość za pomocą klawiszy cyfrowych. Zakończyć naciskając klawisz *ENTER*.

Analogicznie wpisać czas próbkowania (czas minimalny to 0,1 sek.).

Przesunąć kursor na *Tryb pracy* i za pomocą klawiszy < i > wybrać sposób rozpoczęcia procesu:

- ręczny – po naciśnięciu *ENTER*,

- autom. po przekroczeniu *Progu działania*.
	- Potwierdzić naciskając *ENTER*.

Jako wartość *Progu działania* należy wpisać wartość, która zostanie na pewno przekroczona po nałożeniu zwierzęcia na wagę, np. 50% masy najmniejszego zwierzęcia.

Za pomocą klawiszy *∨* i *∧* przesunąć kursor na *Aktywacja* i nacisnąć *ENTER*.

Aby zakończyć działanie funkcji należy wejść do menu funkcji użytkownika naciskając klawisz *MENU*, wybrać funkcję *Ważenie zwierząt*, a następnie opcję *Dezaktywacja*.

### <span id="page-35-0"></span>*14.12 Funkcja wpisywania tary*

Funkcja ta umożliwia pomiar masy brutto towaru w pojemniku o znanej masie, a następnie odczyt wyliczonej masy netto towaru. Wpisywanie wartości tary może być dokonane za pomocą klawiszy wagi lub z "natury", gdy możliwe jest umieszczenie pustego pojemnika na szalce.

#### *Wpisanie wartości tary za pomocą klawiszy:*

#### FUNKCJE UŻYTKOWNIKA \ WPISYWANIE TARY

- 1. Aktywacja
- 2. Wpisz tarę z wagi
- 3. Wartość tary:
- 4. Wyjście

#### FUNKCJE UŻYTKOWNIKA \ WPISYWANIE TARY

- 1. Aktywacja
- 2. Wpisz tarę z wagi
- 3. Wartość tary: 9.8
- 4. Wyjście

#### FUNKCJE UŻYTKOWNIKA \ WPISYWANIE TARY

- 1. Aktywacja
- 2. Wpisz tarę z wagi
- 3. Wartość tary: 9.800g
- 4. Wyjście

$$
Max ... Min ... e= ... d= ...
$$
\n
$$
10.123 g
$$
\n0% | 100%

Po naciśnięciu klawisza *MENU* i wybraniu funkcji *Wpisywanie tary* za pomocą klawisza *ENTER* wyświetlają się pozycje:

- *Aktywacja* – aktywowanie funkcji (po wpisaniu tary z wagi funkcja automatycznie jest aktywowana),

- *Wpisz tarę z wagi* – waga wpisuje jako tarę masę obecnie położonego obiektu na szalce,

- *Wartość tary* – wpisanie ręczne wartości tary,

- *Wyjście –* wyjście z funkcji.

Za pomocą klawiszy *∨* i *∧* przesunąć kursor na pozycję *Wartość tary* i naciskając *ENTER* potwierdzić wybór. Następnie należy wpisać wartość tary używając klawiszy cyfrowych i zakończyć wpisywanie klawiszem *ENTER.*

Aby aktywować funkcję należy wybrać pozycję *Aktywacja.*

Waga automatycznie wróci do ważenia i nad wynikiem ważenia pokaże się napis NET (masa netto).

### <span id="page-36-0"></span>*14.13 Funkcja jednostki siły*

Włączenie funkcji powoduje wyświetlanie wskazań wagi w jednostkach siły (N).

FUNKCJE UŻYTKOWNIKA \ JEDNOSTKA SIŁY

1. Aktywacja

2. Wyjście

N

Nacisnąć klawisz MENU. Za pomocą klawisza ENTER wybrać pozycje *Jednostka siły*. Następnie wybrać pozycję *Aktywacja* i potwierdzić klawiszem ENTER.

### *Uwaga:*

Przeliczenia jednostek masy (kg) na jednostki siły (N) dokonuje się dla przyśpieszenia ziemskiego normalnego (ga=9,80665 m/s2):

 $1N \approx 0,101971$  kg

### <span id="page-37-0"></span>*14.14 Funkcja wskazywania wartości maksymalnej i minimalnej*

Jest to funkcja umożliwiająca zatrzymanie na wyświetlaczu maksymalnej wartości wskazanej przez wagę.

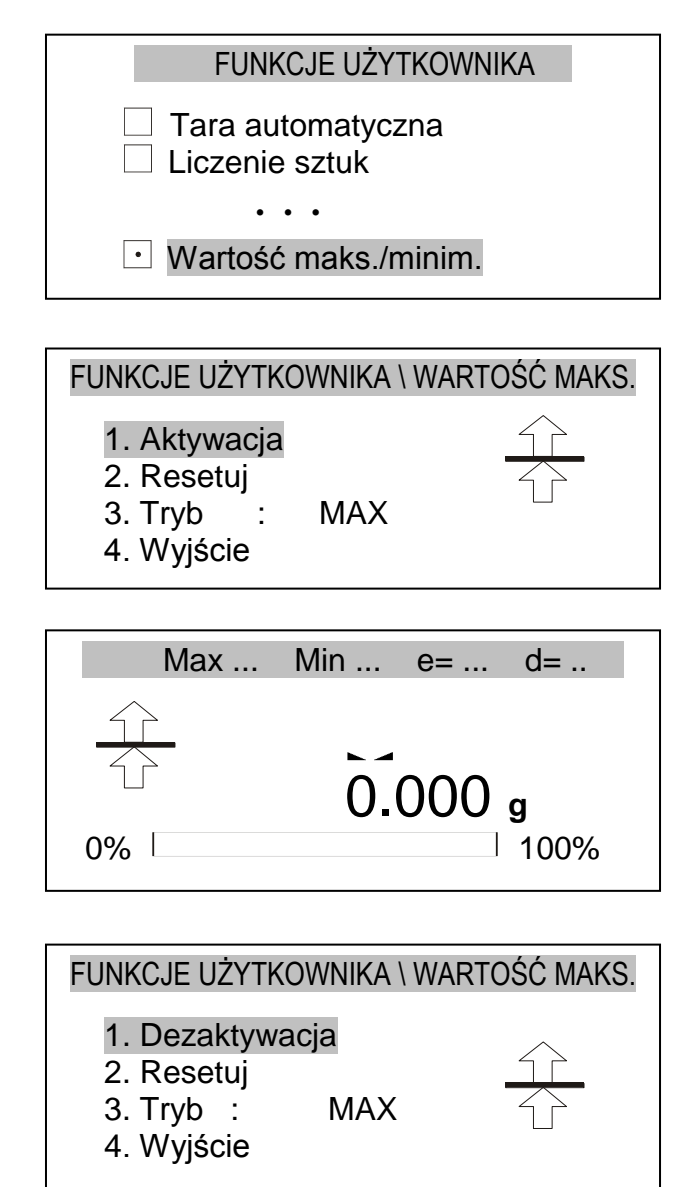

Nacisnąć klawisz *Menu*, aby wejść do menu funkcji użytkownika, zaznaczyć kursorem *Wartość maks./minim.*  i nacisnąć *ENTER*.

Pozycja *Tryb* pozwala na zmianę wskazywania wartości maksymalnej lub minimalnej na wyświetlaczu (po naciśnięciu klawisza *ENTER* mamy możliwość wyboru pomiędzy *MAX* i *MIN* używając klawiszy < i >).

Za pomocą klawiszy *∨* i *∧* przesunąć kursor na *Aktywacja* i nacisnąć *ENTER*.

Waga jest gotowa do ważenia, przy czym na wyświetlaczu pozostaje największa (lub najmniejsza) wartość zważona począwszy od momentu włączenia funkcji lub użycia opcji *Resetuj*.

W celu odczytania masy aktualnie znajdującej się na szalce wagi należy użyć klawisza  $\rightarrow$  Powtórne naciśnięcie klawisza powoduje powrót do wartości maksymalnej.

Aby zakończyć działanie funkcji należy wejść do menu funkcji użytkownika naciskając klawisz *MENU*, wybrać funkcję *Wartość maks./minim.* , a następnie opcję *Dezaktywacja.*

### <span id="page-38-0"></span>*14.15 Funkcja filtrów antywstrząsowych*

Funkcja umożliwia używanie w czasie ważenia filtru cyfrowego o wybranej intensywności. Filtr redukuje wpływ drgań mechanicznych na wynik pomiaru (wibracje podłoża, podmuchy).

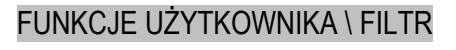

1. Aktywacja

2. Typ filtru : <10> 3. Wyjście

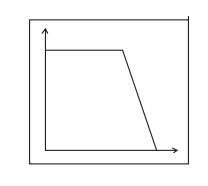

#### FUNKCJE UŻYTKOWNIKA \ FILTR

1. Aktywacja

2. Typ filtru : 10

3. Wyjście

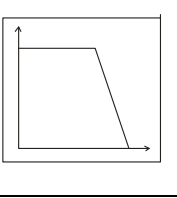

Nacisnąć klawisz *MENU* i wybrać funkcję *Filtr.*

Następnie należy wybrać pozycje *Typ filtru* i wybrać (używając klawisza < oraz >) intensywność filtru od najsłabszej (10) do najmocniejszej  $(40).$ 

Następnie aby zacząć pracę wagi z włączonym filtrem należy wybrać pozycję *Aktywacja* używając klawisza *ENTER.*

### <span id="page-39-0"></span>*14.16 Funkcja wyboru języka*

Funkcja pozwala wybrać język używany w komunikatach i na wydrukach:

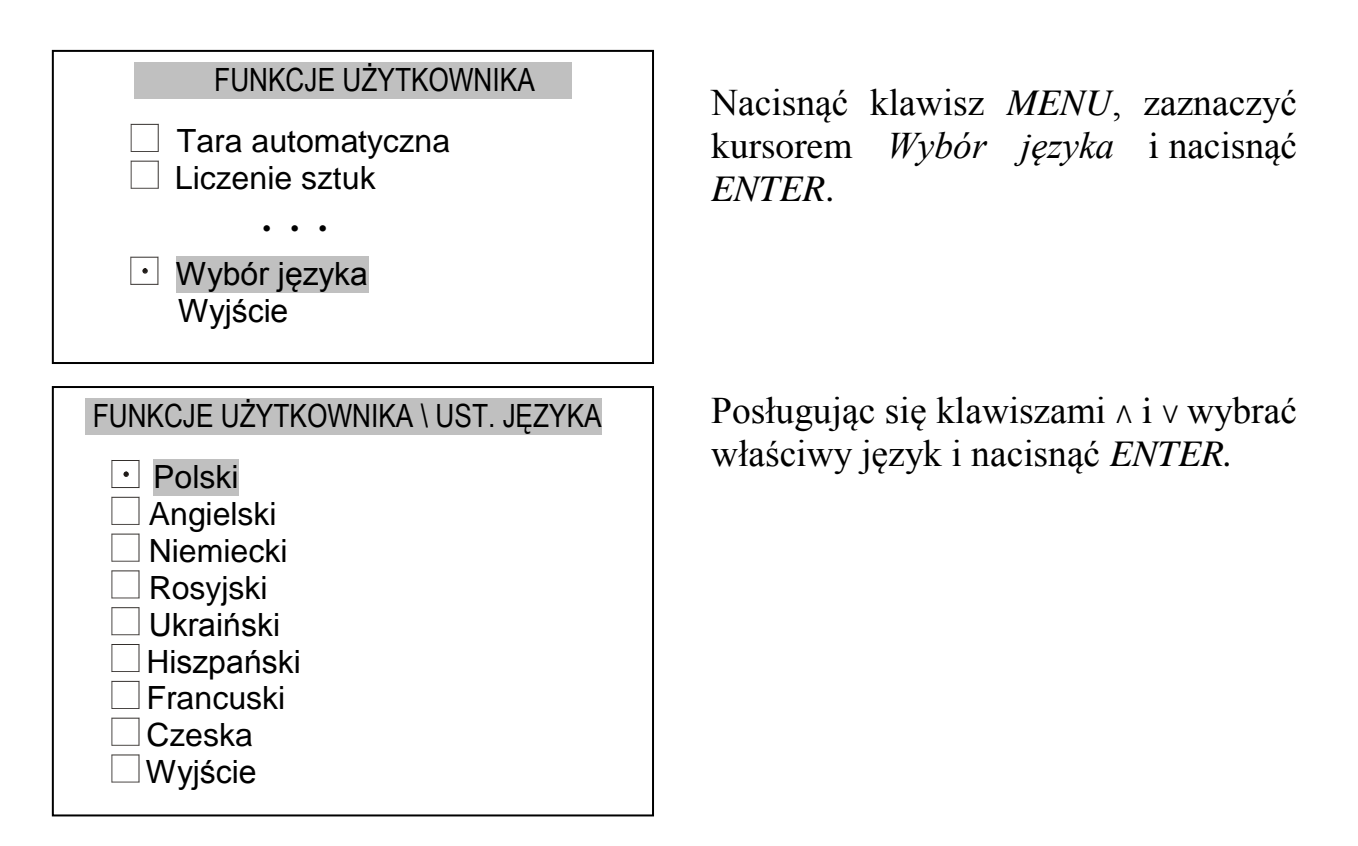

### <span id="page-40-0"></span>*14.17 Funkcja sygnalizacji progów*

Funkcja pozwala na porównanie wyniku ważenia z dwoma wcześniej zaprogramowanymi wartościami: progiem dolnym i górnym. Wynik porównania jest sygnalizowany napisami *MIN*, *OK* lub *MAX* na wyświetlaczu oraz sygnałem dźwiękowym.

Jeżeli wynik ważenia jest:

- mniejszy od dolnego progu waga sygnalizuje *MIN*,
- pomiędzy progami waga sygnalizuje *OK* i pojawia się sygnał dźwiękowy.
- większy od progu górnego (lub równy) waga sygnalizuje *MAX*.
- mniejszy od progu zera (brak obciążenia) nie pojawia się żaden z ww. napisów.

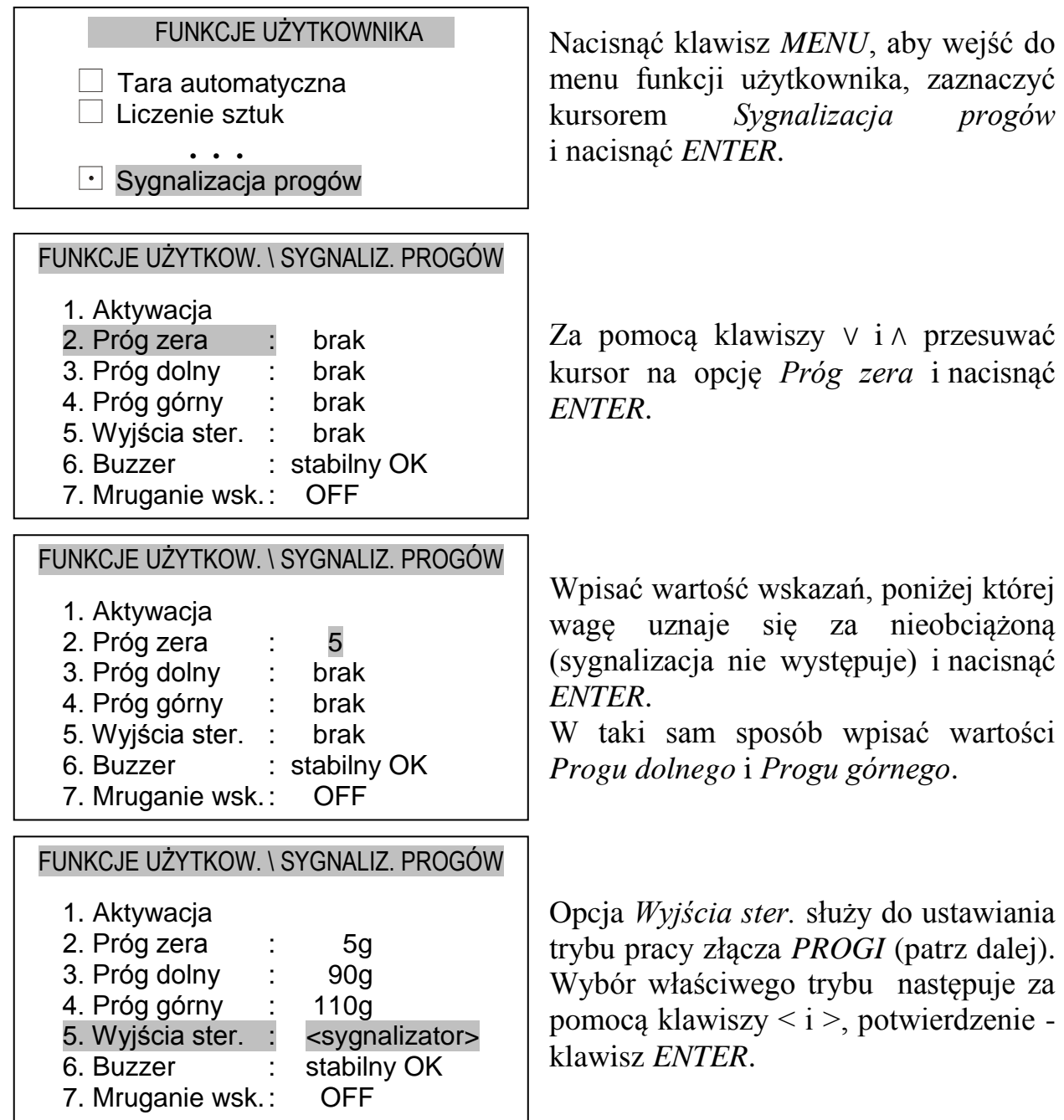

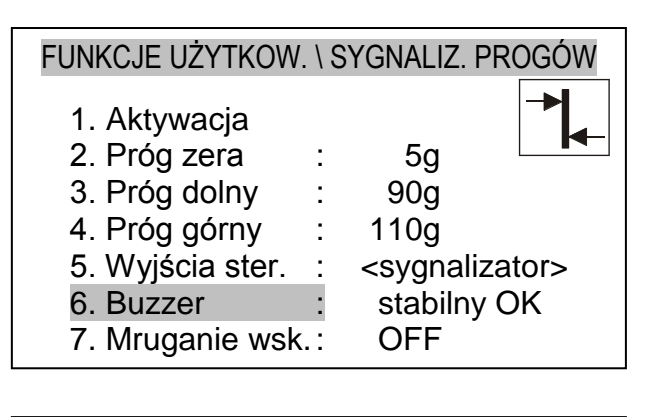

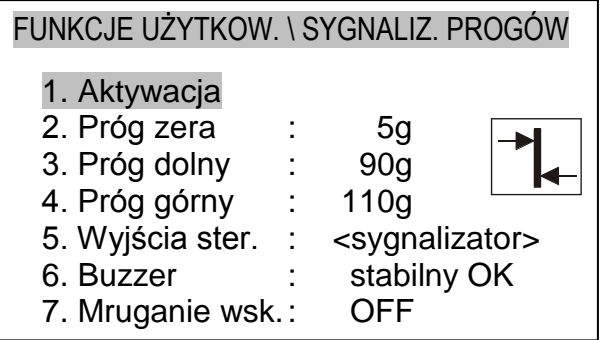

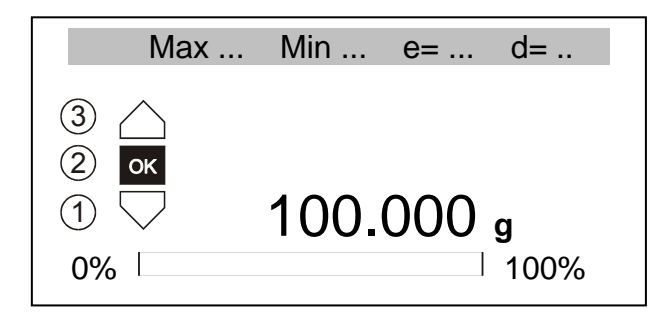

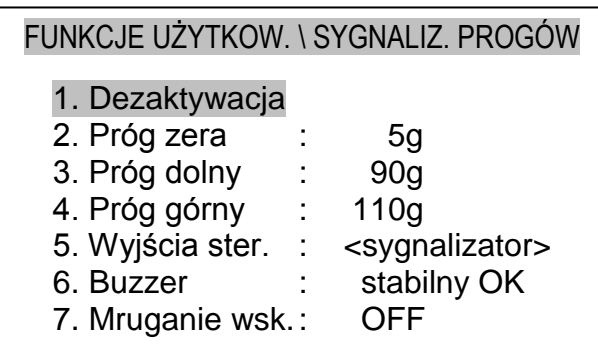

Opcja *Buzzer* służy do wyboru sposobu działania sygnału dźwiękowego. Wybór opcji *Stabilny OK* oznacza włączanie się sygnału dźwiękowego po ustabilizowaniu się wskazań w przedziale sygnalizo-wanym jako *OK*. Możliwe jest włączanie się sygnału dźwiękowego natychmiast po przekroczeniu progu lub całkowite wyłączenie sygnału.

W celu rozpoczęcia pracy z sygnalizacją progów przesunąć kursor na opcję *Aktywacja* i nacisnąć *ENTER*.

Przy każdym nałożeniu obciążenia sygnalizowany jest wynik porównania z progami. Przy włączonej funkcji *Mruganie wsk.*  (ON) podczas przekroczenia progu dolnego lub górnego wskazanie będzie dodatkowo mrugało.

Aby zakończyć działanie funkcji należy wejść do menu funkcji użytkownika, nacisnąć *MENU*, wybrać funkcję *Sygnalizacja progów*, a następnie opcję *Dezaktywacja*.

Jeżeli waga jest wyposażona w wyjścia transoptorowe (oznaczenie na obudowie: *WY*  $\Box$ ), wynik porównania może być wykorzystywany do sterowania zewnętrznym sygnalizatorem optycznym lub innym urządzeniem zewnętrznym. Na wyjściach *P1* i *P2* wagi pojawiają się stany zwarcia zależne od wyników porównania wskazań wagi z wartościami progów. Dostępne tryby pracy wyjść pokazano na wykresie stanów.

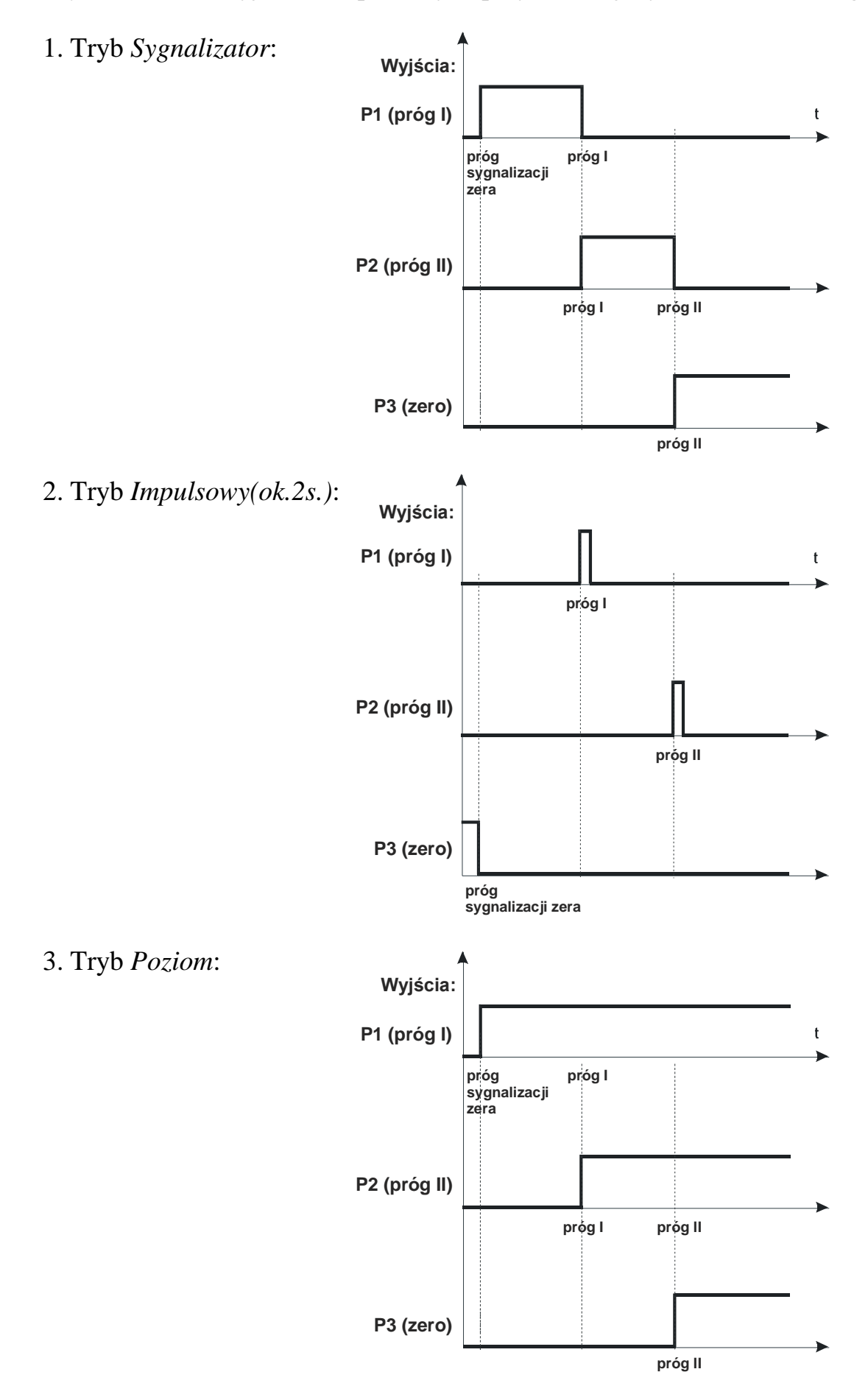

Wykres stanów wyjść transoptorowych przy narastającym obciążeniu wagi:

W trybie sygnalizatora na wyjściach P1-P3 wagi pojawiają się stany zwarcia jako wyniki porównania wskazań wagi z wartościami progów, co pokazano na wykresie stanów przy narastającym obciążeniu wagi (następna strona).

W trybie impulsowym na wyjściach P1 (próg I) i P2 (próg II) pojawiają się impulsy zwarcia o czasie trwania 0,5s., na wyjściu P3 (zero) – stan zwarcia przy wskazaniu nie przekraczającym wartości progu sygnalizacji zera.

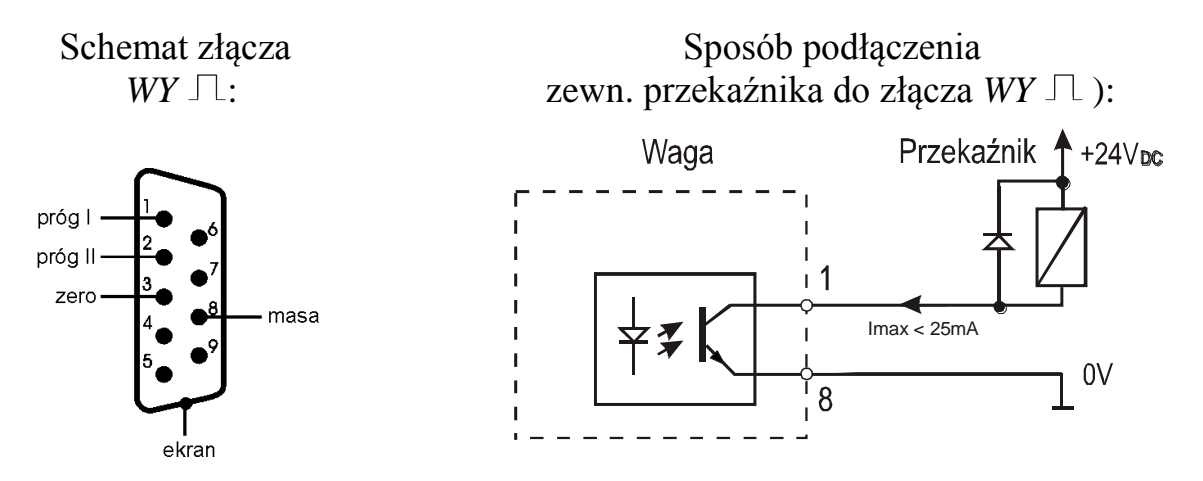

Obciążalność złącza: 25mA / 24V (otwarty kolektor).

Wejścia zewnętrznych przekaźników muszą być zabezpieczone przez diody, np. 1N4148.

Zaleca się stosowanie gotowej płytki MS3K/P, która zawiera przekaźniki RM96P o napięciu wejściowym DC 24V i wyjściu: AC 250V, 3A.

### *Uwagi:*

1. Po włączeniu wagi oba progi są ustawiane na wartości maksymalne.

2. Ustawiając próg górny należy zwrócić uwagę, aby jego wartość nie była niższa od progu dolnego.

*3.* Ustawienie wartości progu dolnego oraz górnego możliwe jest również przez wysłanie odpowiednich rozkazów z komputera

### <span id="page-44-0"></span>*14.18 Funkcja sumowania ważeń TOTAL*

Funkcja ta pozwala na ważenie kolejno kilku składników w jednym naczyniu z możliwością odczytu na bieżąco sumarycznej wartości masy wszystkich dotychczas ważonych składników.

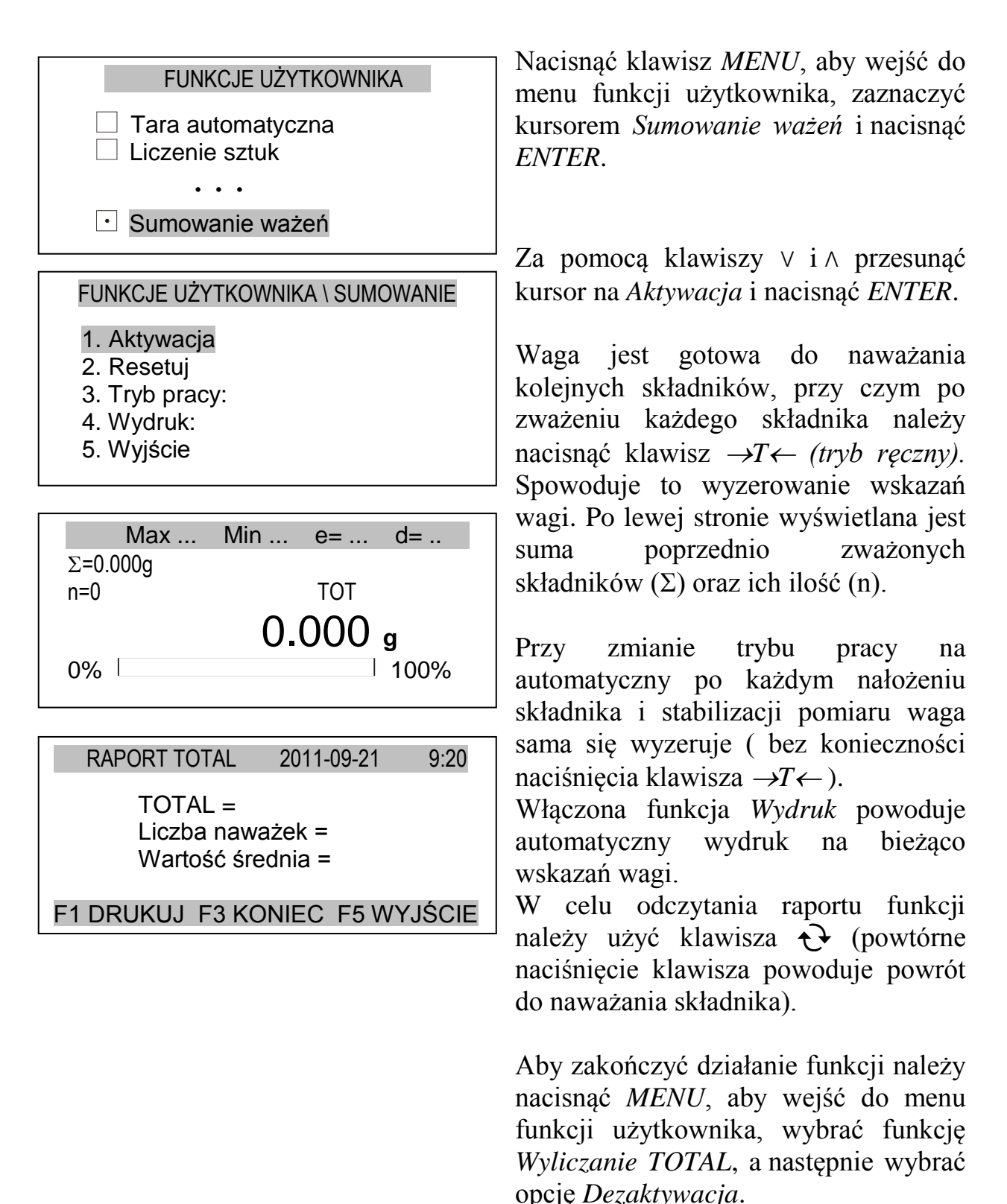

## <span id="page-45-0"></span>*14.19 Funkcja wyliczeń statystycznych*

0% 100%

Funkcja umożliwia wyliczenie średniej, odchylenia standardowego, odchylenia standardowego względnego, wartości maksymalnej i minimalnej oraz wykonanie histogramu dla serii pomiarów wykonanych na wadze.

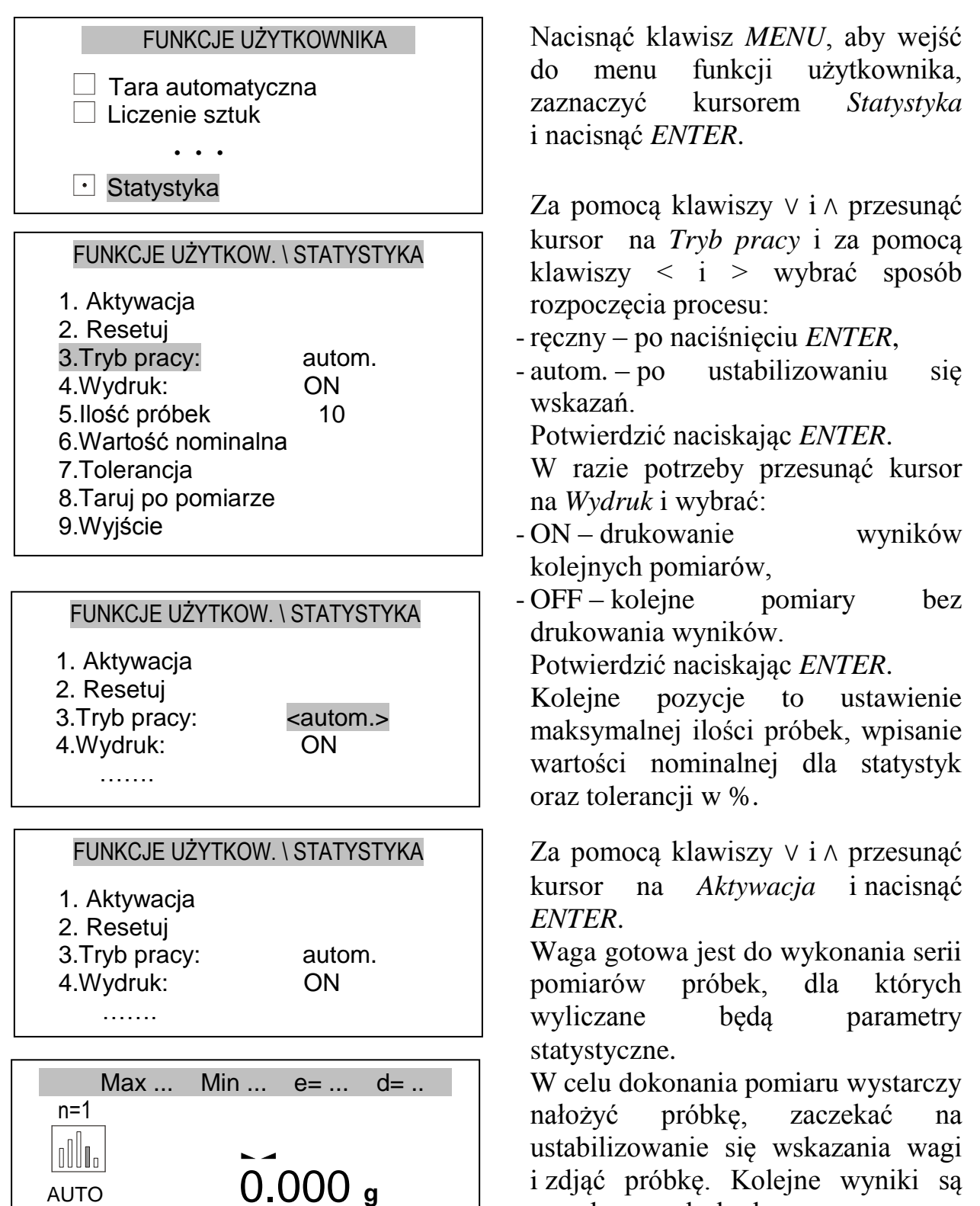

wysyłane na drukarkę.

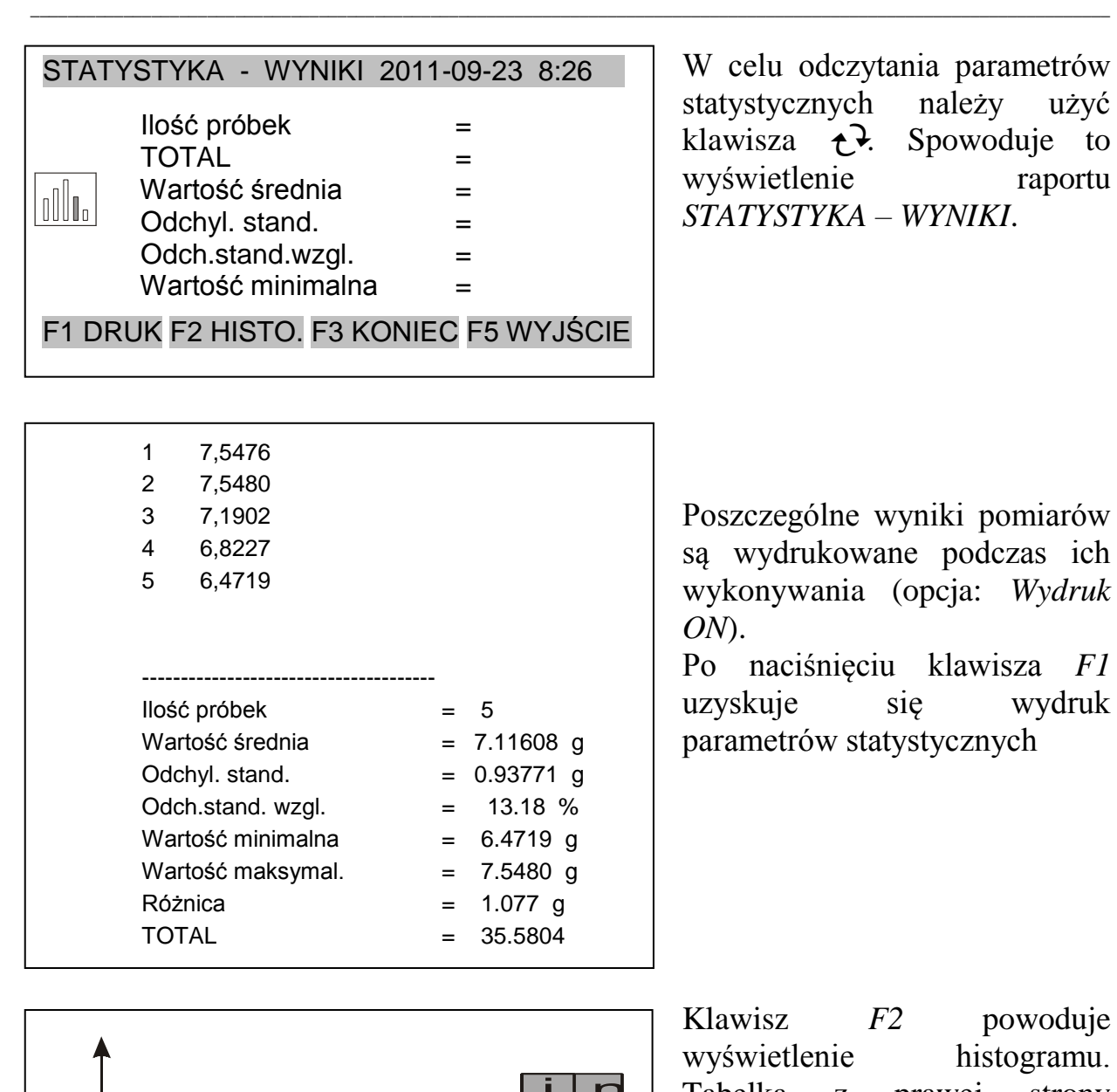

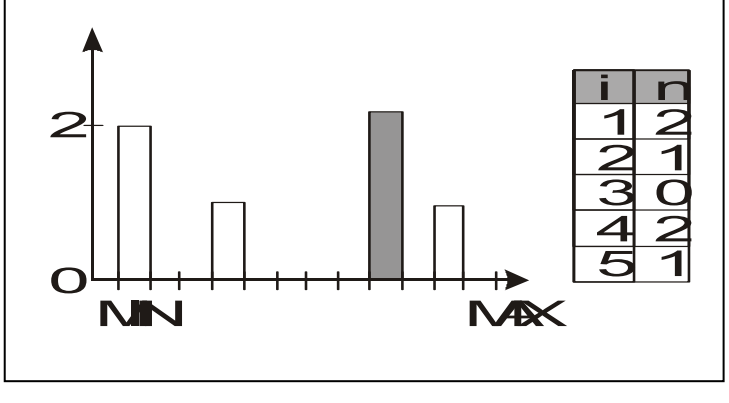

Klawisz *F2* powoduje wyświetlenie histogramu. Tabelka z prawej strony pokazuje podział na podzakresy (*i*) oraz liczności próbek (*n*), które znalazły się w poszczególnych podzakresach. Powrót do wyświetlania raportu następuje po naciśnieciu klawisza *CLR*.

Aby zakończyć działanie funkcji należy wejść do menu funkcji użytkownika naciskając klawisz MENU, wybrać funkcję Statystyka, a następnie opcję Dezaktywacja

### <span id="page-47-0"></span>*14.20 Funkcja wyliczenia gramatury papieru*

Funkcja ta pozwala na wyliczenie masy  $1m^2$  papieru na podstawie próbki kilku wycinków o znanej powierzchni.

```
FUNKCJE UŻYTKOWNIKA \ GRAMATURA
```
- 1. Aktywacja
- 2. Ilość
- 3. Powierzchnia :
- 4. Wyjście

FUNKCJE UŻYTKOWNIKA \ GRAMATURA

- 1. Aktywacja
- 2. Ilość :
- 3. Powierzchnia :
- 4. Wyjście

FUNKCJE UŻYTKOWNIKA \ GRAMATURA

- 1. Aktywacja
- 2. Ilość :
- 3. Powierzchnia :
- 4. Wyjście

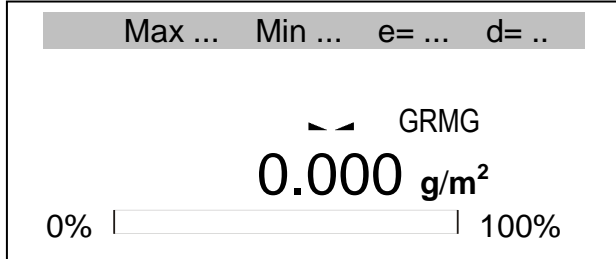

Wytarować wagę klawiszem →T←. Nałożyć na szalkę próbkę liczącą jeden lub więcej wycinków papieru (należy zwrócić uwagę, aby łączne obciążenie nie było mniejsze niż 100 działek odczytowych wagi).

Nacisnąć klawisz *MENU*, aby wejść do menu funkcji użytkownika, zaznaczyć kursorem *Gramatura* i nacisnąć *ENTER*. Następnie wybrać pozycję *Ilość* i zatwierdzić klawiszem *ENTER*, wpisać ilość wycinków papieru i ponownie zatwierdzić klawiszem *ENTER.* Następnie wybrać pozycję

*Powierzchnia* i postępując analogicznie wpisać powierzchnię pojedynczego wycinka w m2.

Aby aktywować funkcję należy wybrać pozycję *Aktywacja* i potwierdzić klawiszem *ENTER.*

### <span id="page-48-0"></span>*14.21 Funkcja pomiaru gęstości (funkcja za dopłatą)*

Funkcja pozwala na wyznaczenie gęstości ciała stałego na podstawie wagi w powietrzu i wagi materiału zanurzonego w cieczy o znanej gęstości wg wzoru:

$$
\rho=\frac{m_1}{m_1-m_2}\ \ast\ \rho_{\text{ cieczy}}
$$

gdzie:

 $m_1$ -masa w powietrzu  $m<sub>2</sub>$ -masa w cieczy

Pomiar składa się z dwóch faz: Faza I – pomiar próbki ciała stałego w powietrzu Faza II – pomiar przy zanurzeniu próbki w cieczy

Funkcja pozwala także na wyznaczenie gęstości cieczy na podstawie wagi nurnika (o znanej objętości) w powietrzu i w cieczy badanej. Wykorzystywany jest wzór:

$$
\rho = \frac{m_1 - m_2}{V}
$$

gdzie:

m1-masa nurnika w powietrzu  $m<sub>2</sub>$ -masa nurnika w cieczy V – objętość nurnika

Objętość nurnika jest podana na jego wieszaku.

Tu również pomiar odbywa się w dwóch fazach: Faza I – pomiar nurnika w powietrzu Faza II – pomiar przy zanurzeniu nurnika w badanej cieczy

Szerszy opis jest dostarczany wraz z *Zestawem Hydro*.

#### *Wyznaczanie gęstości ciała stałego*

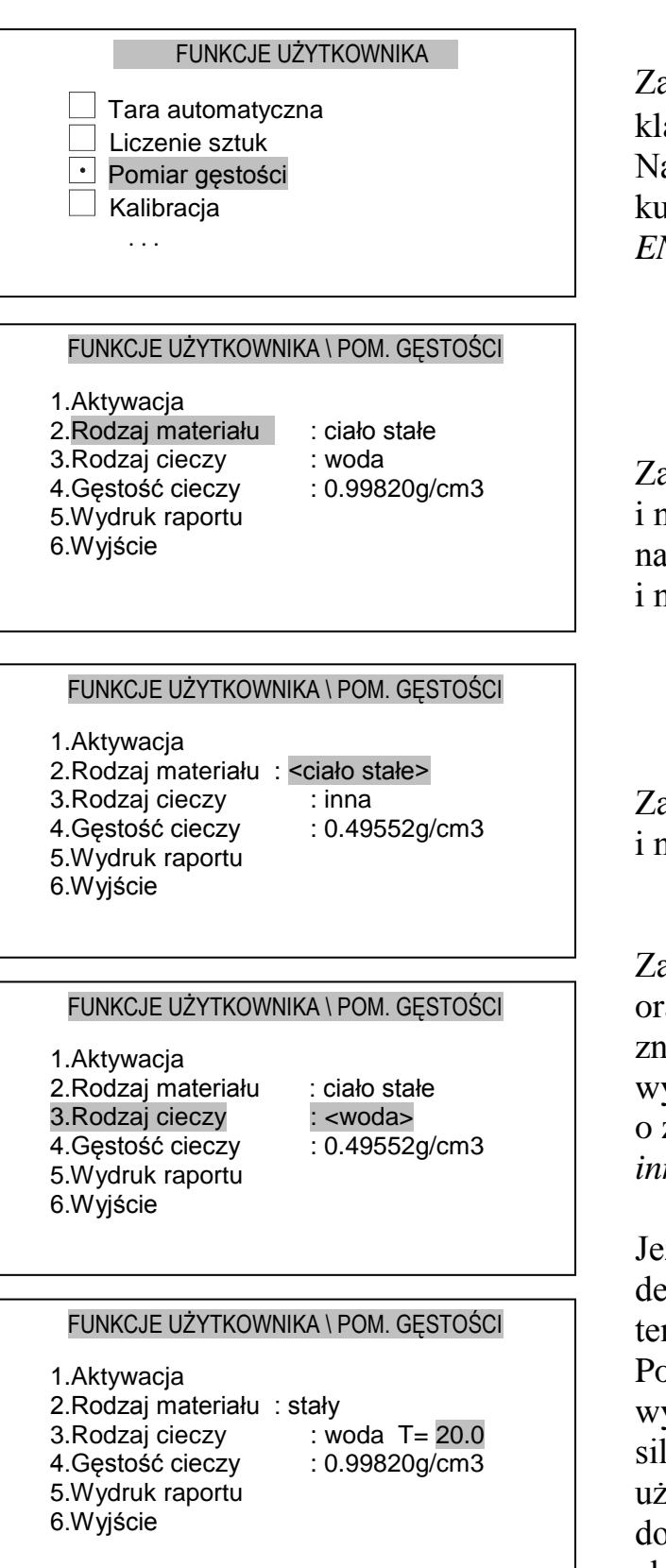

Zawiesić tacki i wytarować wagę klawiszem  $\rightarrow$ T $\leftarrow$ .

Nacisnąć klawisz *Menu*, zaznaczyć kursorem *Pomiar gęstości* i nacisnąć *ENTER*.

Zaznaczyć kursorem *Rodzaj materiału*  i nacisnąć *ENTER*. Za pomocą klawiszy nawigacyjnych > i < ustawić *stały* i nacisnąć *ENTER.*

Zaznaczyć kursorem *Rodzaj cieczy*  i nacisnąć *ENTER*.

Za pomocą klawiszy nawigacyjnych *>*  oraz *<* ustawić *woda*, jeżeli w zlewce znajduje się woda destylowana. Jeżeli wykorzystywana jest inna ciecz o znanej dokładnie gęstości, ustawić *inna*. Nacisnąć klawisz *ENTER.*

Jeżeli używaną cieczą jest woda destylowana, należy wpisać jej temperature z dokładnościa do 0,5°C. Pozwala to na automatyczne wyznaczenie gęstości cieczy, która silnie zależy od temperatury. Jeżeli używana jest inna ciecz, należy wpisać dokładną wartość jej gęstości dla jej aktualnej temperatury. Zakończyć naciskając *ENTER*.

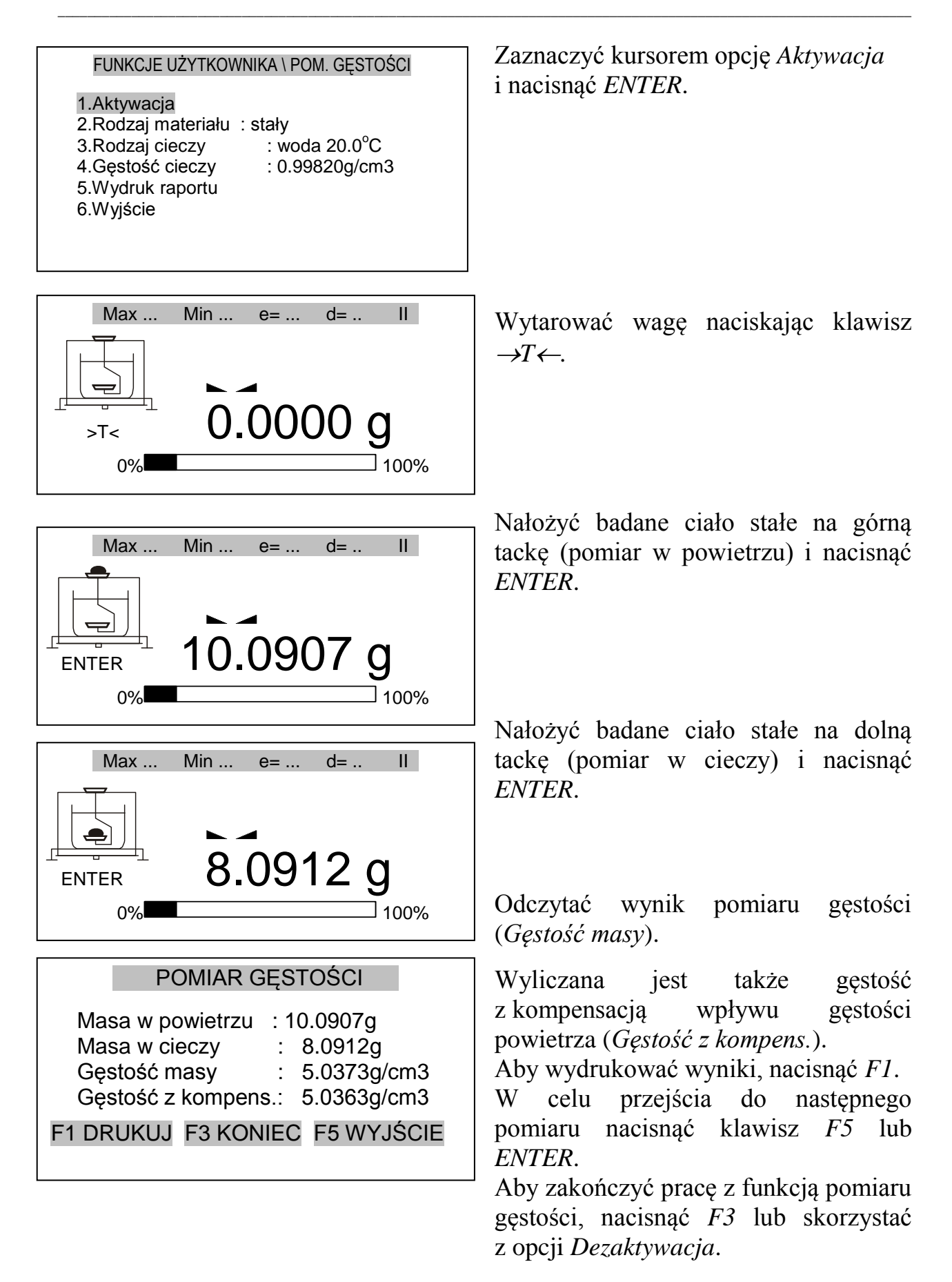

#### *Wyznaczanie gęstości cieczy*

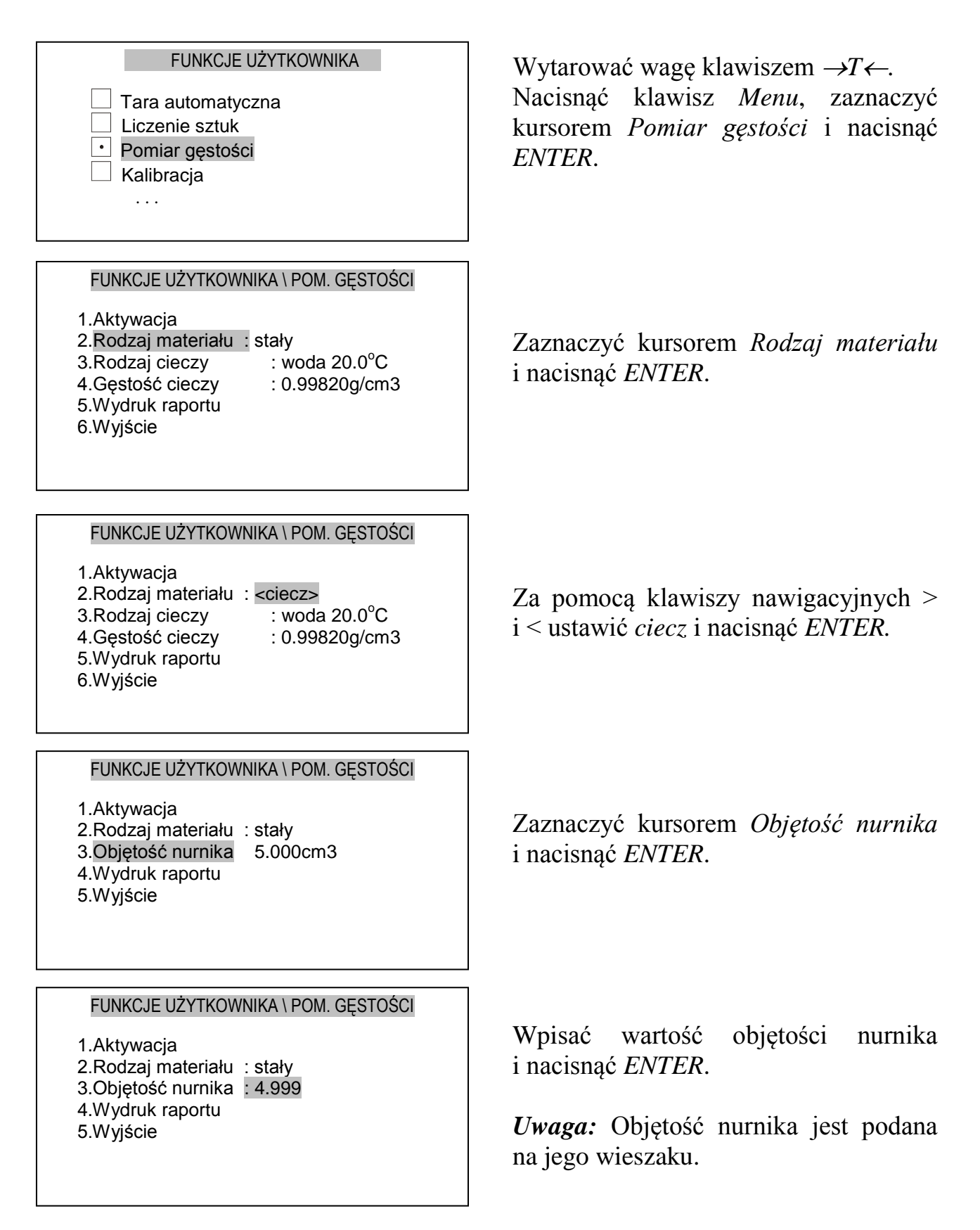

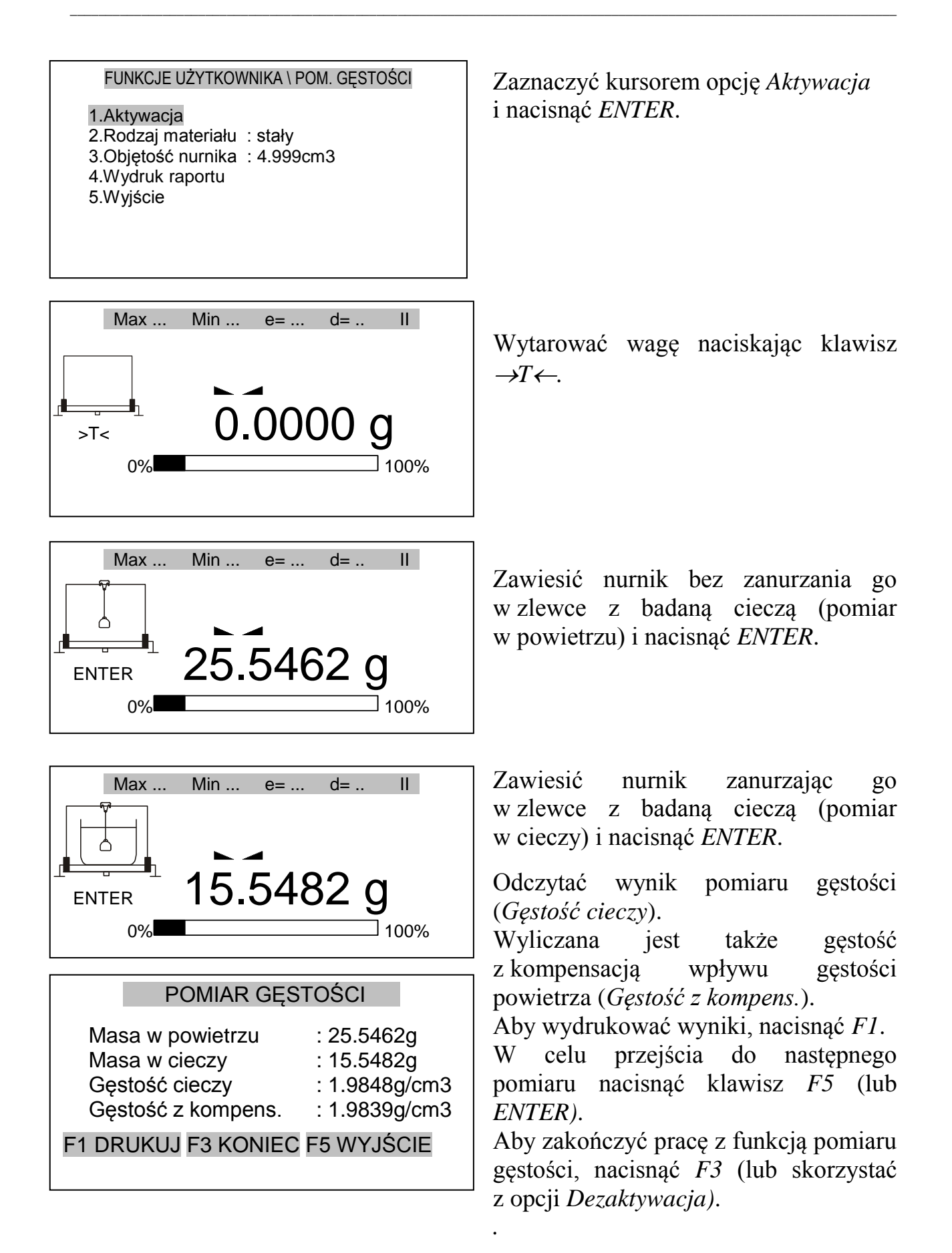

#### *Raport z pomiaru gęstości*

W celu wydrukowania wyników pomiaru należy podłączyć drukarkę do wyjścia RS232C wagi. Sposób podłączenia opisany jest w instrukcji obsługi wagi.

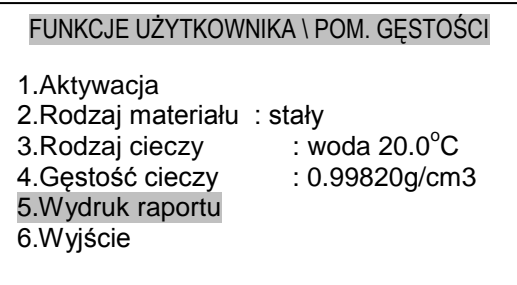

Po każdym pomiarze wydruk można uzyskać za pomocą klawisza F1 (można także zaznaczyć kursorem opcję *Wydruk raportu* i nacisnąć *ENTER*).

Postać wydruku:

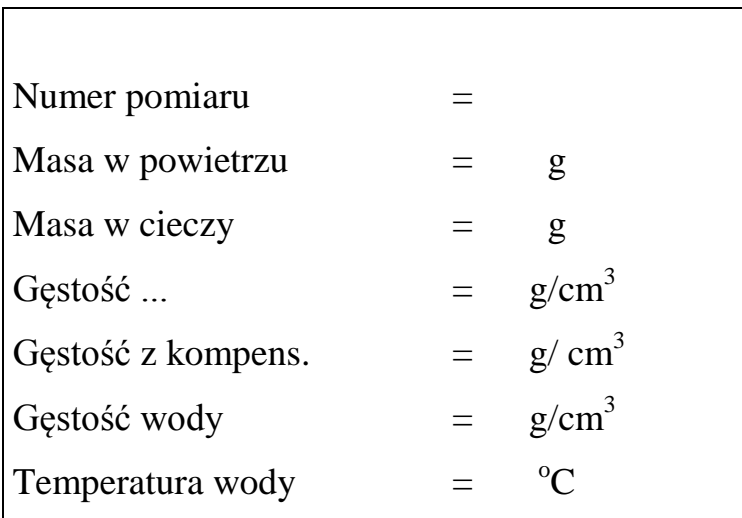

### <span id="page-54-0"></span>*15. Opis programu ProCell (wersja demo)*

Program służy do przekazywania wskazań wagi do dowolnej aplikacji działającej w środowisku Windows (np. arkusza kalkulacyjnego) w miejsce, gdzie ustawiony jest kursor.

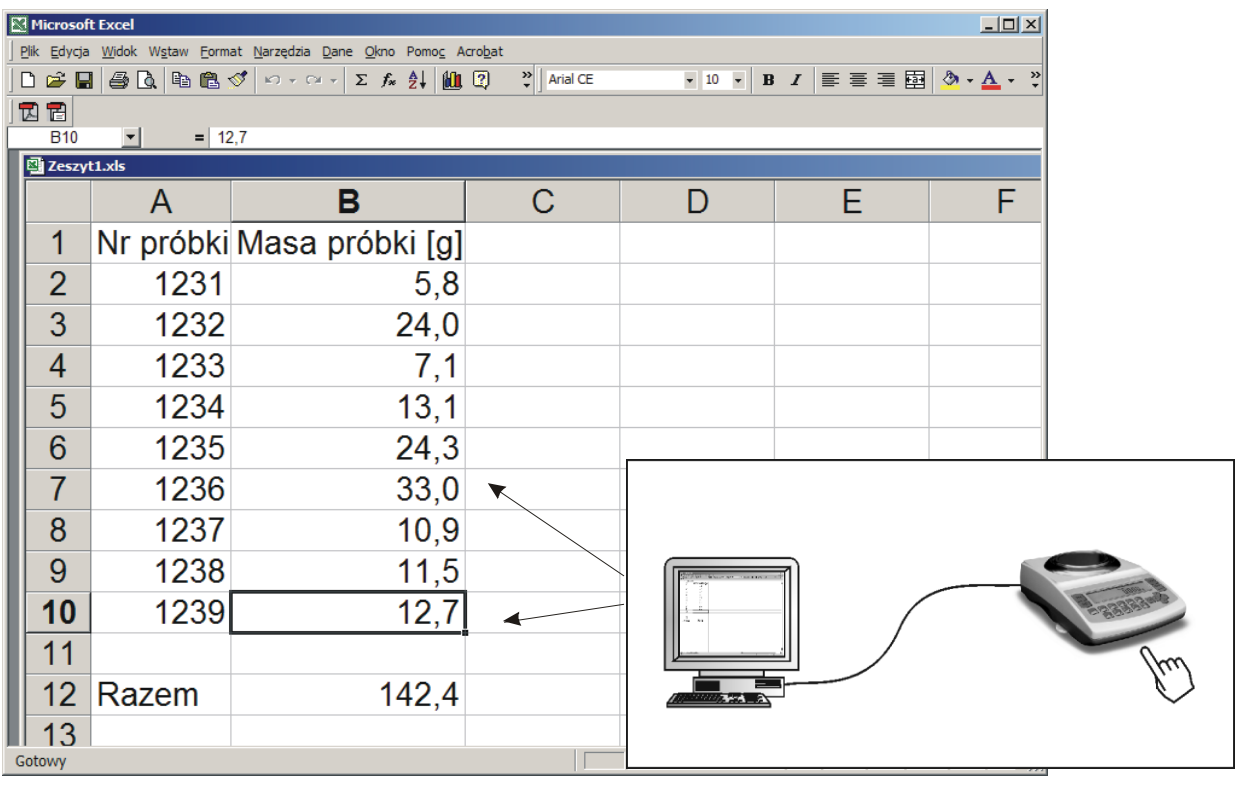

Aby wpisać serię wyników ważeń do tabeli Excela wystarczy:

- 1. Podłączyć wagę do portu szeregowego RS232C komputera,
- 2. Uruchomić program ProCELL,
- 3. Przy pierwszym uruchomieniu zamknąć okno rejestracji (lub skontaktować się z AXIS w celu rejestracji programu),
- 4. Otworzyć arkusz kalkulacyjny (ProCELL zostanie zasłonięty oknem aplikacji),
- 5. Ustawić kursor w pożądanym miejscu i kilkakrotnie nacisnąć klawisz  $\mathbb{F}$  wagi.

Program automatycznie odnajduje port komputera, ustawia parametry transmisji i chowa się w dolnym pasku ekranu. Następnie użytkownik posługuje się jedynie tabela Excela i klawiszem  $\mathbb{F}$  wagi.

### <span id="page-55-0"></span>*16. Konserwacja i usuwanie drobnych uszkodzeń*

- 1. Wagę należy utrzymywać w czystości.
- 2. Należy uważać, aby w trakcie użytkowania wagi między szalkę a obudowę nie dostały się zanieczyszczenia. W przypadku stwierdzenia zanieczyszczeń należy zdjąć szalkę (unosząc ją w górę), usunąć zanieczyszczenia, a następnie założyć szalkę.
- 3. W przypadku nieprawidłowej pracy spowodowanej krótkotrwałym zanikiem napięcia w sieci należy wagę wyłączyć wyjmując z gniazdka wtyk sieciowy, a następnie po upływie kilku sekund ponownie ją włączyć.
- 4. Wszelkie naprawy wagi powinny być dokonywane przez autoryzowany serwis.
- 5. W celu dokonania naprawy wagi, należy się zwrócić do najbliższego punktu serwisowego.
- 6. Uszkodzone wagi mogą być wysyłane do naprawy jako przesyłki kurierskie wyłącznie w opakowaniu oryginalnym, w przeciwnym razie istnieje ryzyko uszkodzenia wagi i utraty gwarancji.

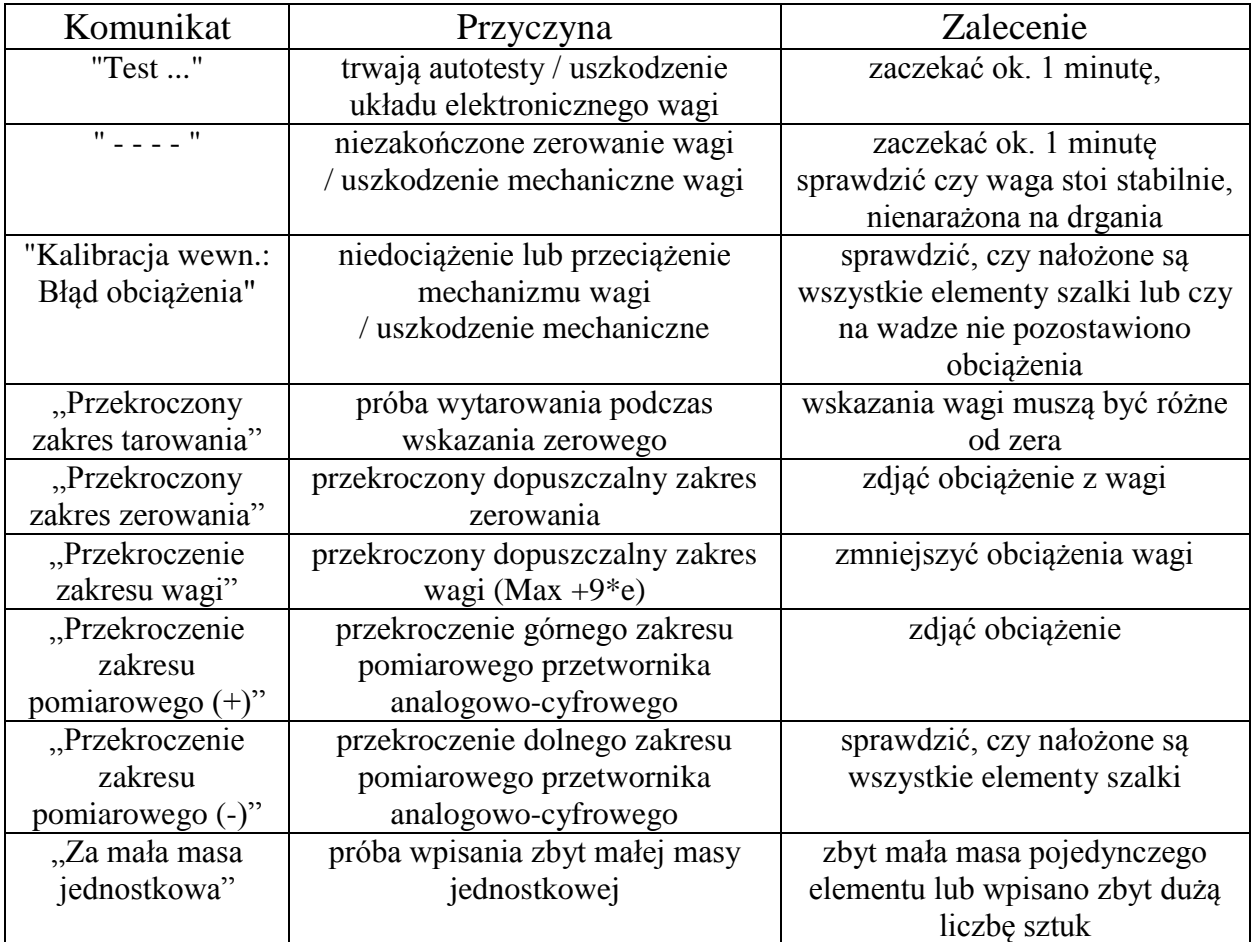

#### *Komunikaty awaryjne*

Jeżeli komunikat nie ustępuje, należy skontaktować się z autoryzowanym serwisem.

### *Deklaracja zgodności*

<span id="page-56-0"></span>My:

AXIS Spółka z o.o. 80-125 Gdańsk, ul.Kartuska 375B

z całą odpowiedzialnością **deklarujemy, że wagi**:

AG100, AG200, AG300, AG500 AG600, AG1000, AG2000, AG3000, AG4000 i AG8, AGZ100, AGZ200, AGZ300, AGZ500 oraz AGZ600, AGZ1000, AGZ2000, AGZ3000, AGZ4000 i AGZ10

oznakowane znakiem CE **są zgodne z**:

1. Normą PN-EN 55022:2000 Kompatybilność elektromagnetyczna (EMC) – Urządzenia informatyczne – Charakterystyki zaburzeń radioelektrycznych – Poziomy dopuszczalne i metody pomiaru i PN-IEC 61000-4-3 Kompatybilność elektromagnetyczna (EMC) – Część 4-3. Metody badań i pomiarów - Badanie odporności na pole elektromagnetyczne o częstotliwości radiowej, zharmonizowanymi z dyrektywą 2004/108/WE (dotyczącą kompatybilności elektromagnetycznej).

Ponadto wagi posiadające na tabliczkach firmowych:  $\left[4\ 15\right]$ 

- numer jednostki notyfikowanej dokonującej oceny zgodności, 1443
- dwie cyfry roku dokonania oceny zgodności (naniesienia CE),
- zielone oznakowanie metrologiczne M,
- cechę legalizacyjną Urzędu Miar (zabezpieczającą) nałożoną przez jednostkę notyfikowaną.

są wykonane zgodnie z certyfikatem zatwierdzenia typu WE nr TCM 128/06-4428 i mają legalizację WE potwierdzającą zgodność z:

2. Normą PN-EN 45501 Zagadnienia metrologiczne wag nieautomatycznych, wyd. grudzień 1999 i z dyrektywą 2009/23/WE.

Informacje dodatkowe:

- Badania na zgodność z Dyrektywą 89/336/EWG (zastąpioną przez 2004/108/WE) zostały wykonane w Laboratorium Badawczym Oddziału Instytutu Elektrotechniki w Gdańsku, akredytowanym przez PCA,
- Certyfikat zatwierdzenia typu WE nr TCM 128/06-4428 wydany został przez Czeski Instytut Metrologiczny w Brnie (Jednostka Notyfikowana Nr 1383).

Z upoważnienia Dyrektora AXIS Sp. z o.o.:

Szef Produkcji - mgr inż. Jan Kończak  $\frac{1}{\sqrt{GM}}$  Data: 1-12-2014 r.